# **periCORE Development Kit**

# **Full Featured Firmware Development Setup**

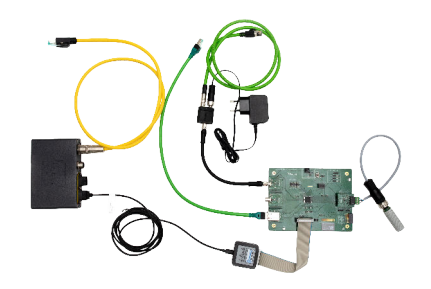

# User Guide

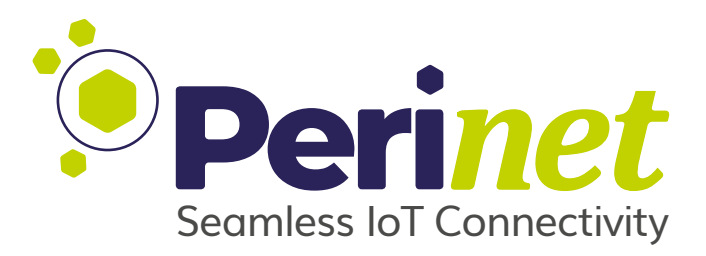

Doc-No.: PRN.100.378 rev: 4 May 3, 2022

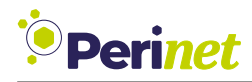

## **Document Information**

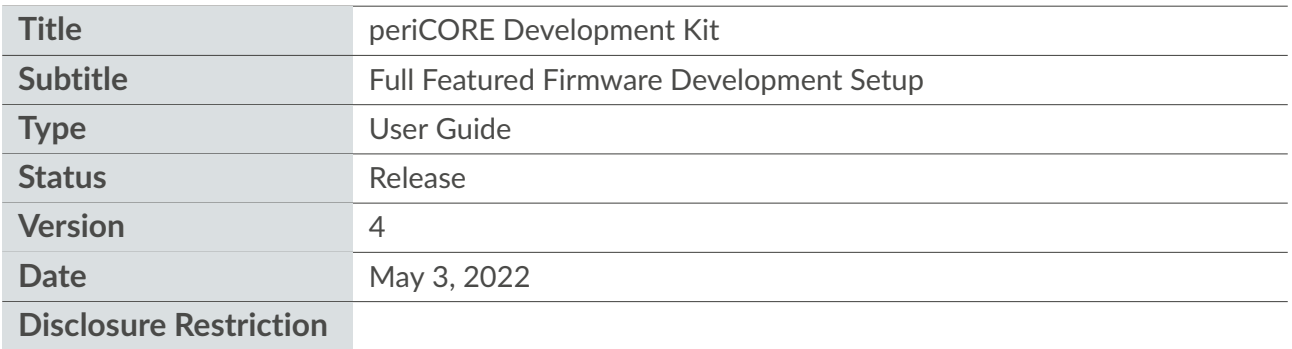

Intellectual property rights in the products, names, logos and designs included in this document may be held by *Perinet* or third parties. Copying, reproduction, modification or disclosure to third parties of this document or any part thereof is only permitted with the express written permission of *Perinet*.

The information contained herein is provided "as is" and *Perinet* assumes no liability for its use. No warranty, either express or implied, is given, including but not limited to, with respect to the accuracy, correctness, reliability and fitness for a particular purpose of the information. This document may be revised by *Perinet* at any time without notice. For the most recent documents, visit https://perinet.io.

Copyright © Perinet GmbH.

<span id="page-2-0"></span>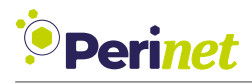

## **Contents**

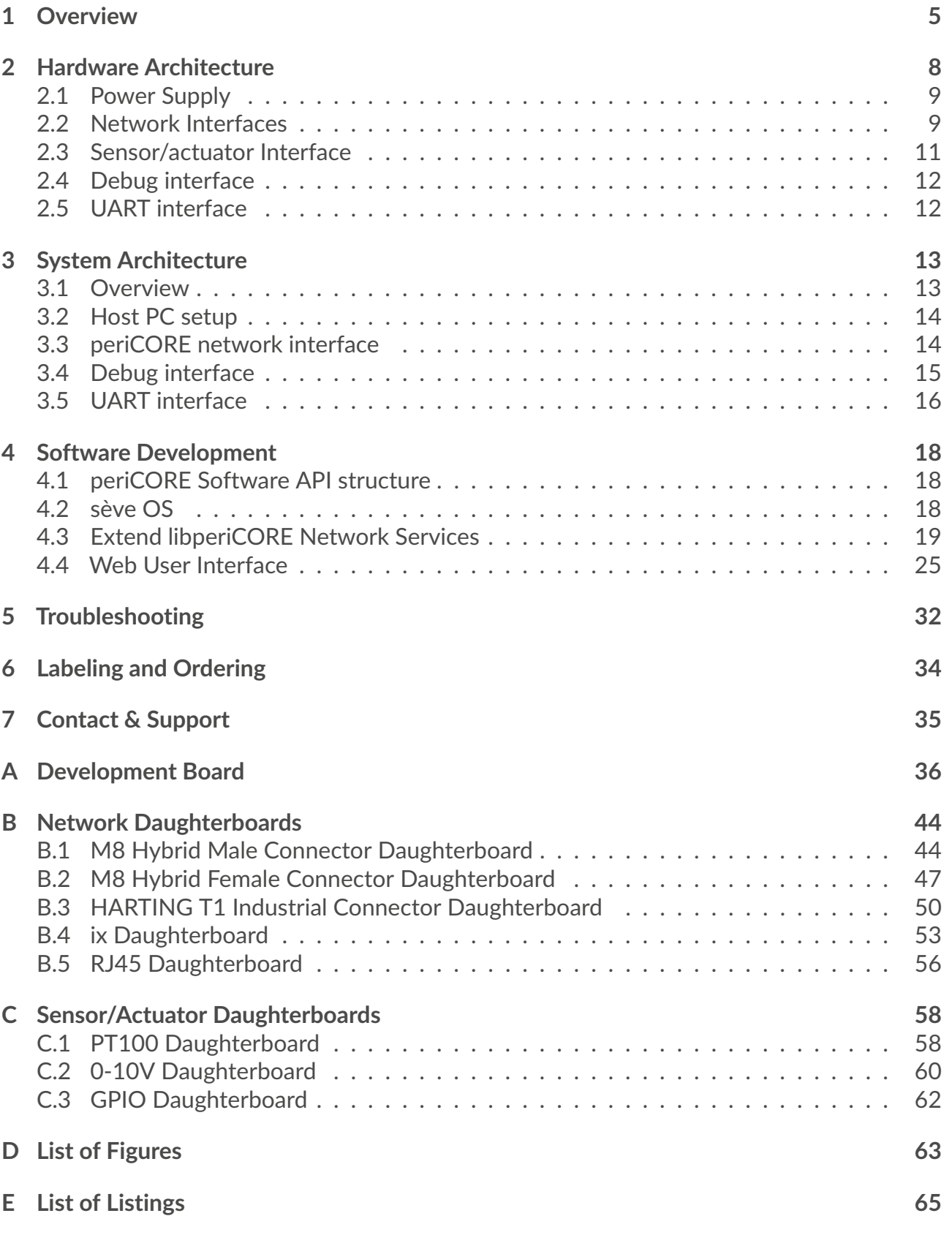

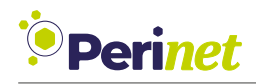

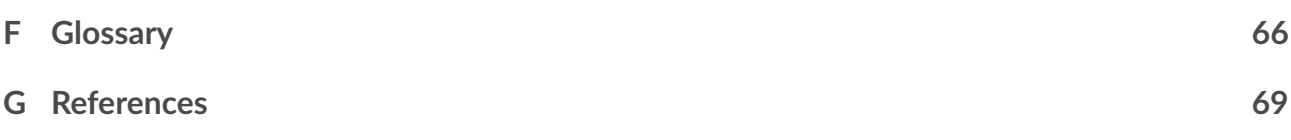

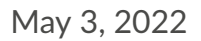

<span id="page-4-2"></span>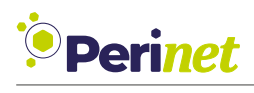

## <span id="page-4-1"></span><span id="page-4-0"></span>**1 Overview**

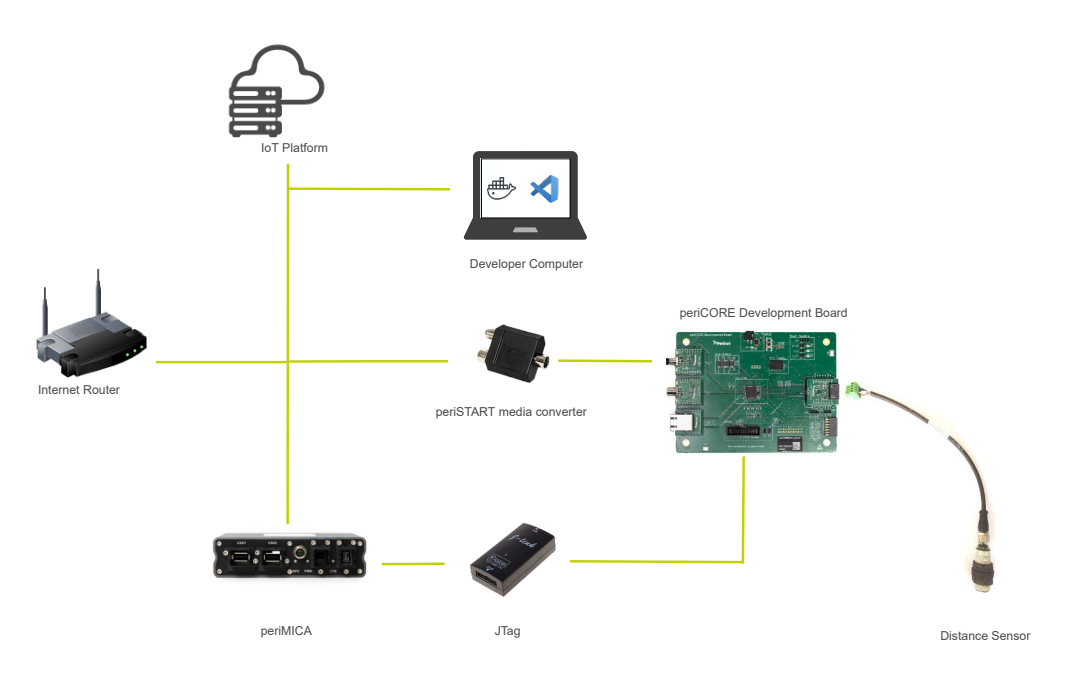

Figure 1: Development Kit Overview

The *periCORE development kit* is a set of tools and debug customized *periCORE* based appliused to build and test custom [IIoT](#page-65-2) sensor cations without requiring to install any addiand actuator applications that can be imple-tional software which is a great benefit for the mented with the *periCORE [SPE](#page-66-0) communication module*. The purpose is to have an [IIoT](#page-65-2) environment that allows to implement new applications, efficiently.

The first section [\(2\)](#page-7-0) presents the *periCORE development board* hardware architecture. All the interfaces available in the module can be easily accessed using the development board peripherals, which is shown in here.

In the following section [\(3\)](#page-12-0) the user will be guided to configure and use the software tools provided. It includes the *periCORE [SDK](#page-66-1)* and the *pericoredbg Container* used to build

### **Targeted Applications**

- Industrial sensors
- Industrial control
- IoT / IIoT
- Remote sensor access
- Building automation

developers.

Information on how to actually implement applications for *periCORE* based devices is then given in section [4.](#page-17-0) It basically focuses on how to extend network services provided by *libperiCORE* and how to customize the Web [UI](#page-67-1) frontend.

Besides that a powerful tool indirectly presented in the kit is the *periMICA* that can run typical field [IIoT](#page-65-2) functions through its lightweight containers e.g. *MQTT Broker Container* (available for download in [https://](https://perinet.io/downloads) [perinet.io/downloads](https://perinet.io/downloads)).

### **Key Features**

- Fully qualified Industrial IoT module
- Firmware development framework
- Provided TCP/IPv6 stack
- Event-based minimal operating system
- arm Cortex® -R4 250MHz processor core

<span id="page-5-2"></span>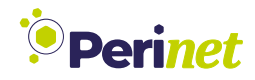

- 32-MBit flash memory for persistent storage
- Up to 3x 100BASE-T1 Single Pair Ethernet Phys (IEEE 802.3bw compatible)
- Integrated Ethernet switching core
- Compact form factor
- Operated with 24V
- Integrated 3V3 power supply

### **Interfaces**

- 2 x 100BASE-T1 Phy (IEEE 802.3bw)
- 1 x Combined 100BASE-T1/TX Phy
- 1 x MAC to arm processor core [\(Fig](#page-5-0)[ure 2\)](#page-5-0)
- 1 x UART
- $\bullet$  1 x I2C
- $\bullet$  2 x GPIO

<span id="page-5-0"></span>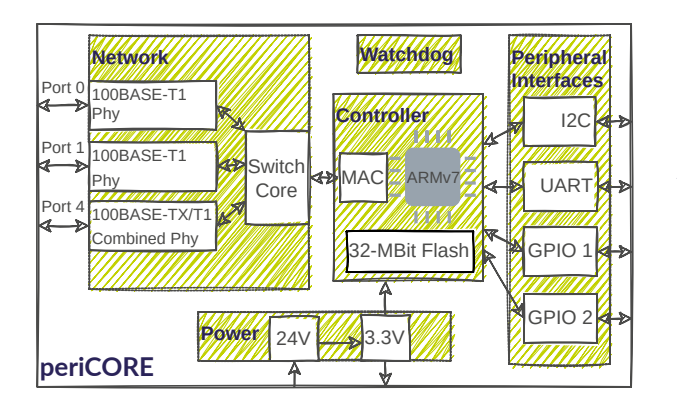

Figure 2: periCOREs hardware blocks.

## **Operational Parameters**

- Operating voltage: 24 VDC
- Power supply: 3.3 VDC (up to 100mA)
- Temperature range: -40°C to +85°C
- Power consumption: 0.6 W

## **Package**

**Dimensions:** 16.7 x 13 x 3.8 mm

[\(Figure 3\)](#page-5-1)

**Mounting:** Solder pads, 73 LGA-Pads, Pattern 13 x 10, Pitch 1.27 mm

<span id="page-5-1"></span>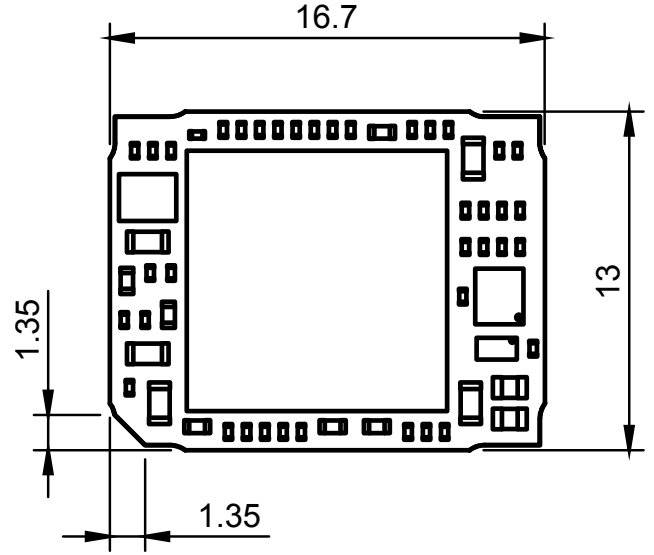

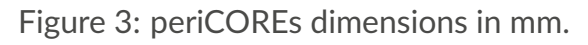

### **Compliance**

- RoHS
- WEEE

## **Security**

- NIST compliant TLS implementation
- Role Based Access Control (RBAC)
- Certificate based client authentication
- AES encryption algorithm
- X.509 certificates and PKIX path validation
- Elliptic Curve Cryptography (ECC)

## **Software Library** *libperiCORE*

- Rapid firmware development with *peri-CORE Development Kit* (see [Figure 4\)](#page-6-0)
- [mDNS/](#page-66-2)LLMNR for name resolving
- [DNS-SD](#page-65-3) for automated service discovery
- TCP/UDP endpoints
- TLS-based secure communication endpoints
- RESTful API
- Secure MQTT-client for publishing sensor values or subscribing to actuator commands

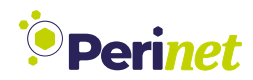

- HTTPs server including Web based UI
- Product lifecycle features
- C++20 standard conform

<span id="page-6-0"></span>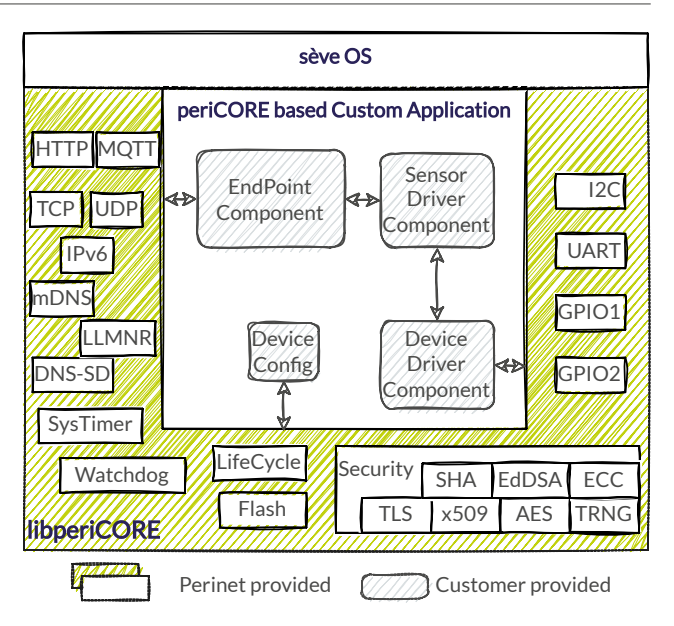

Figure 4: The software architecture with Custom Application template, provided by Perinet.

<span id="page-7-2"></span>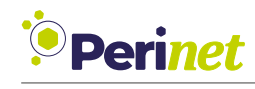

## <span id="page-7-1"></span><span id="page-7-0"></span>**2 Hardware Architecture**

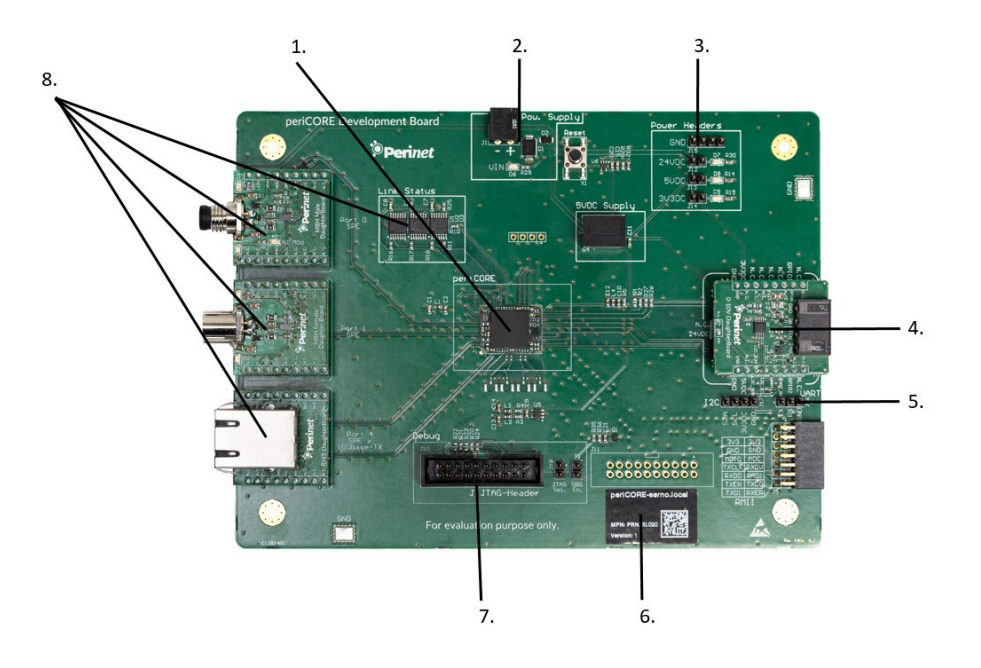

Figure 5: Top view on *periCORE development board* with all jumpers in default position, including all daughterboards.

The *periCORE SPE communication module* is an electronic device that provides sensor communication and interaction via Single Pair Ethernet interface. The *periCORE development board* is intended to simplify the development of *periCORE* based applications. The hardware design of the board is kept modular from both network communication and sensor side in order to support a wide range of applications.

In this case, modularity means that the connectors for either network communication side and sensor side are provided by a separate daughterboard. This allows the user to evaluate multiple different network and sensor interfaces on the *periCORE development board*.

The relevant parts of the board are [\(5\)](#page-7-1):

- 1. *periCORE* module
- 2. Input power connector (J1) and on-off button (X1)
- 3. Header connectors (J12, J13, J14 and J15) with different voltage levels (24V, 5V, 3.3V and [GND\)](#page-65-4)
- 4. Sensor/actuator daughterboard (designated with M2)
- 5. Header connector (J16) for accessing [UART](#page-67-0) signals
- 6. *periCORE* device label information with [mDNS](#page-66-2) name.
- 7. [JTAG](#page-65-5) connector (J10) for debug purposes

<span id="page-8-2"></span>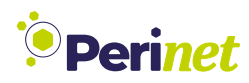

8. Network communication daughterboards ( PORT0, PORT1, and PORT4) with network link status [LED](#page-66-3)

Also see appendix [A](#page-35-0) for all hardware schematics of the development board.

## <span id="page-8-0"></span>**2.1 Power Supply**

The nominal supply voltage for the development board is 24V [DC](#page-65-6) which is internally converted to 3.3V. On the development board, an additional voltage regulator (U4) is used for generating 5V. There are three [LEDs](#page-66-3) (D7, D8, and D9) which are indicating the presence of 24V, 5V, and 3.3V, respectively. Power to the *periCORE* development board can be supplied in two different ways:

- •via a [PCB](#page-66-4) header connector (designated as J1 on the board)
- over the network cable where the power to the board comes via network communication daughterboards

#### **2.1.1 Power over J1 connector**

J1 is a male [PCB](#page-66-4) header connector with a 3.5mm pitch. [LED](#page-66-3) D6 indicates the presence of the voltage on J1. The supply voltage is 24V [DC](#page-65-6) and the polarity of the connector is shown on the board overlay.

#### **2.1.2 Power over network communication daughter board**

One of the main features of the *periCORE* is the ability to daisy chain the sensor nodes from *Perinet Smart Components*, hence other *periCORE* based devices. This means that power and communication lines are coming to one node and going from that node to the next node, and so on. Development and prototyping of such applications is possible with this development board since the pins for incoming and outcoming power to and from the board are allocated in the footprint of the network communication daughterboard (see Figure [7\)](#page-10-1).

If the power for the development board is provided by the network communication daughterboard the [LED](#page-66-3) for indicating the presence of the input voltage should be implemented on the daughterboard itself. More information about the network communication daughterboards can be found in section [2.2.1](#page-9-0)

#### **2.1.3 On-Off Button**

Pressing the On-Off button (X1) switches the 24V\_core voltage domain off (which subsequently switches 5V and 3.3V off). This button can be used for performing a power cycle of the periCORE and its peripherals.

### <span id="page-8-1"></span>**2.2 Network Interfaces**

*periCORE* supports the following Ethernet [MDI:](#page-66-5)

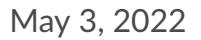

<span id="page-9-2"></span>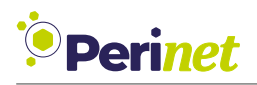

- [100BASE-T1](#page-65-7) Ethernet over a single twisted pair
- [100BASE-TX](#page-65-8) Ethernet over two twisted pairs

There are 3 ports for [100BASE-T1](#page-65-7) and [100BASE-TX](#page-65-8) – PORT0, PORT1, and PORT4 as can be seen under number 8 in Figure [5.](#page-7-1) PORT0 and PORT1 support only [100BASE-T1,](#page-65-7) while PORT4 supports (only one at a time) both [100BASE-T1](#page-65-7) and [100BASE-TX.](#page-65-8) The aforementioned ports are available on the development board in the form of slots where the user can place a daughterboard with an appropriate connector.

#### <span id="page-9-0"></span>**2.2.1 Network communication daughterboard**

The network communication daughterboards are carrier boards for different connectors. Figure [6](#page-9-1) shows the drawing of a daughterboard with M8 Hybrid Male connector. The daughterboard has two rows of male header pins which are fitted in the counterpart female headers on the development board.

<span id="page-9-1"></span>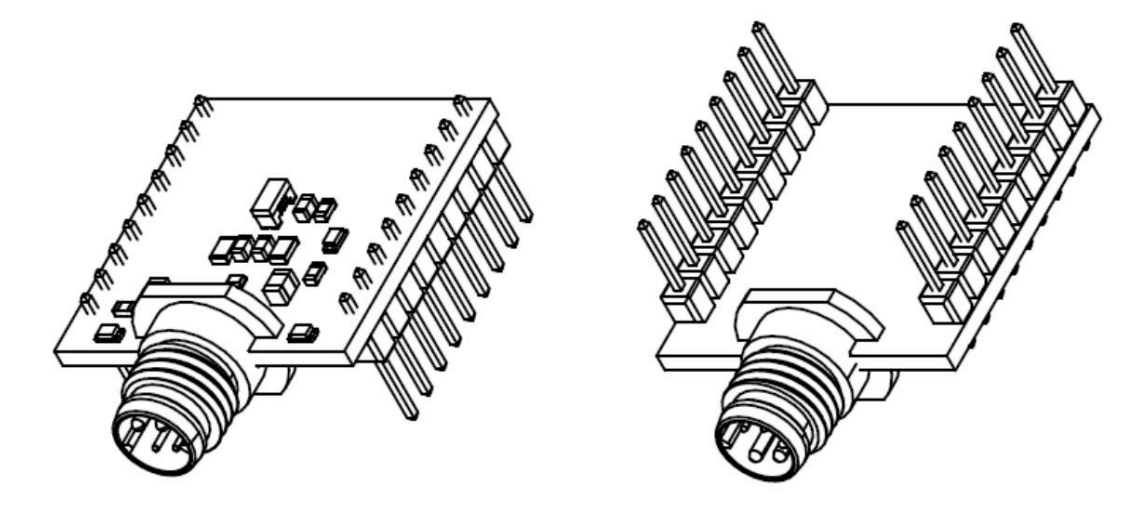

Figure 6: M8 Hybrid Male daughterboard.

The pinout of the network communication daughterboard is shown below in Figure [7.](#page-10-1)

<span id="page-10-2"></span><span id="page-10-1"></span>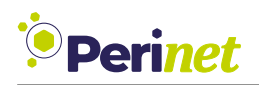

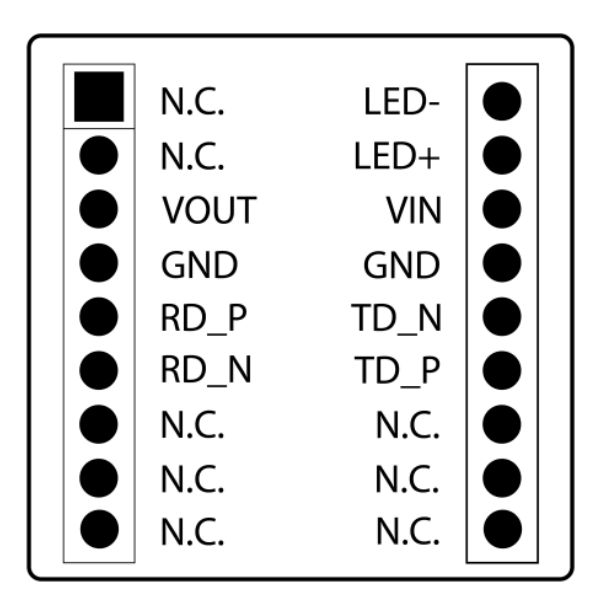

Figure 7: Network communication daughterboard pinout.

As can be seen, the daughterboard interface uses the following signals:

- Differential pair [TD](#page-66-6) (TD\_N and TD\_P) for data transmission/reception in [100BASE-T1.](#page-65-7) With [100BASE-TX.](#page-65-8) This pair is only used for data transmission.
- Differential pair [RD](#page-66-7)(RD N and RD P) is used for data reception in [100BASE-TX.](#page-65-8)
- LED+ and LED- are [PHY](#page-66-8) signals used to control the link indicator [LEDs](#page-66-3).
- VIN is a positive terminal of the external power supply that is supplied to the development board via the connector (e.g. daughterboard).
- VOUT is a positive power supply terminal that is supplied from the development board to the daughterboard connector. On the development board, this signal is directly connected with the main power supply for the *periCORE*.
- N.C. means not connected. The function of these pins is not defined at the moment and they are saved for future use.

The difference between the daughterboards for [100BASE-TX](#page-65-8) and [100BASE-T1](#page-65-7) is that the former use both [TD](#page-66-6) and [RD](#page-66-7) differential pairs, while the latter use only [TD.](#page-66-6)

### <span id="page-10-0"></span>**2.3 Sensor/actuator Interface**

The development board has a slot for placing sensor/actuator daughterboards. The footprint for the sensor/actuator daughterboards is compatible with mikroBUS standard. However, there are two additional signals to the footprint: 24V and AN2 (second analog input channel). The dimensions and the pinout of the sensor/actuator daughterboard slot on the development board is shown below:

<span id="page-11-3"></span><span id="page-11-2"></span>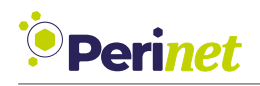

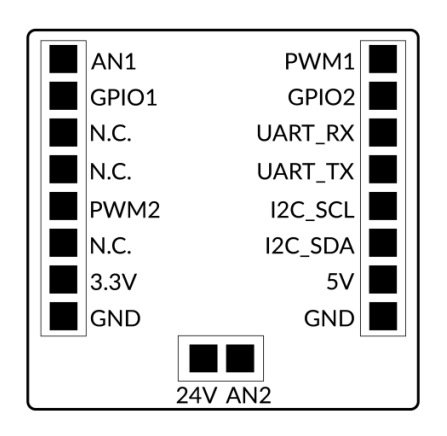

Figure 8: Sensor/actuator daughterboard pinout.

## <span id="page-11-0"></span>**2.4 Debug interface**

The *periCORE development board* allows debugging via [JTAG](#page-65-5) interface. The [JTAG](#page-65-5) debugger can be connected with the development board via the header connector J10 (see again Figure [5](#page-7-1) number 7). The pinout of J10 is compatible with ARM [JTAG](#page-65-5) 20. Jumpers J2 and J3 should be placed in order to have proper [JTAG](#page-65-5) operation.

### <span id="page-11-1"></span>**2.5 [UART](#page-67-0) interface**

The [UART](#page-67-0) interface (J16, see again also Figure [5](#page-7-1) number 5) of the *periCORE* module can be accessed by e.g. using the provided [FTDI TTL232R-3V3](https://ftdichip.com/products/ttl-232r-3v3/) device connecting it via [USB](#page-67-2) to the *periMICA* device. For more information also refer to section [3.5.](#page-15-0)

<span id="page-12-4"></span>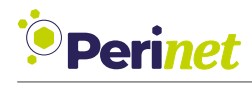

## <span id="page-12-0"></span>**3 System Architecture**

### <span id="page-12-1"></span>**3.1 Overview**

<span id="page-12-2"></span>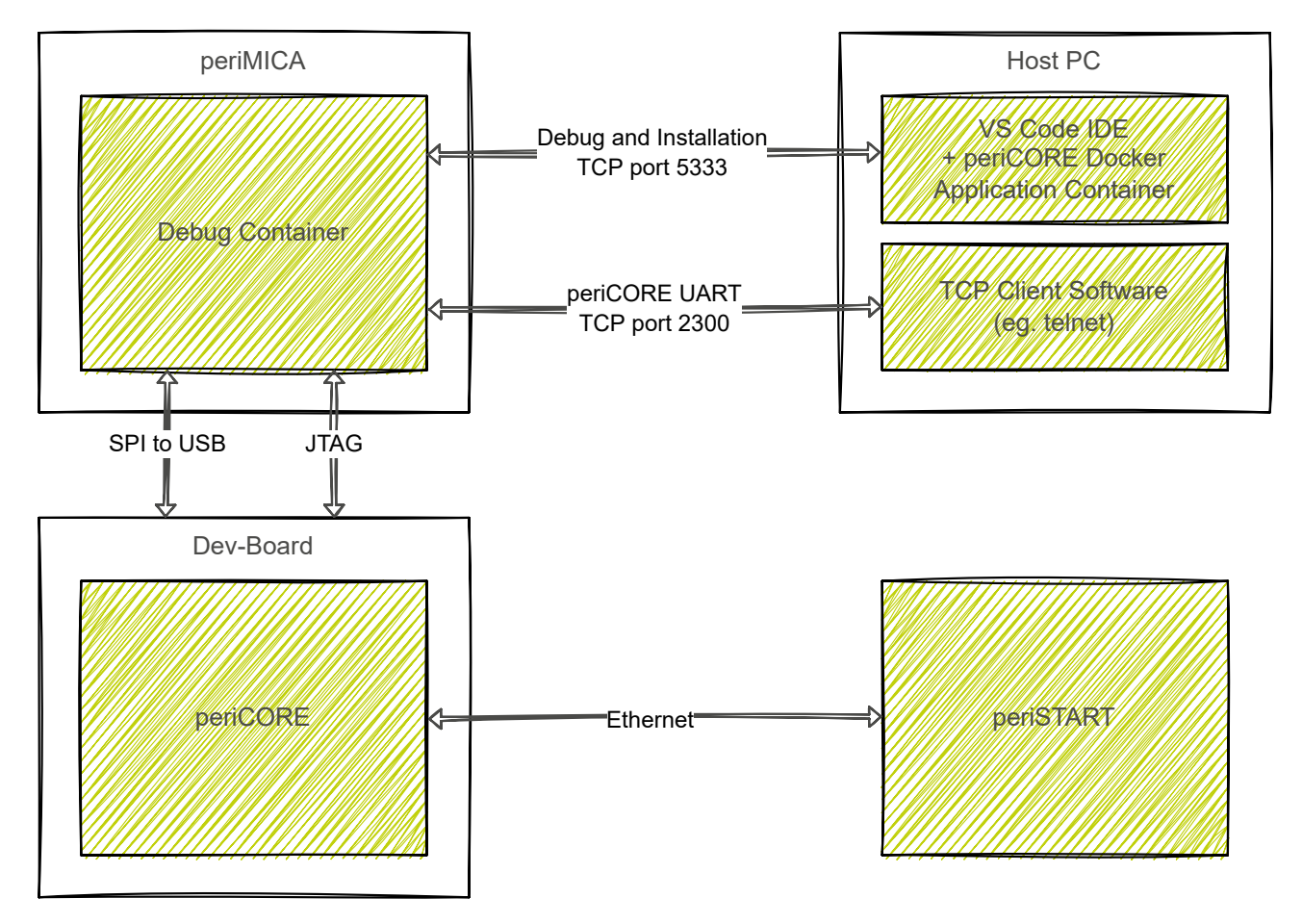

Figure 9: System architecture of *periCORE development kit* setup.

The basic components for developing customized *periCORE* applications requirea [PC,](#page-66-9) a *peri-MICA* as debugging interface and the development board itself with the *periCORE* device as heart of it (Figure [9\)](#page-12-2).

<span id="page-12-3"></span>As building and debugging environment serves [Visual Studio Code](https://code.visualstudio.com/) © with the *Remote Container Extension* accessinga [docker](https://www.docker.com) container that is provided by *Perinet* (Figure [10\)](#page-12-3).

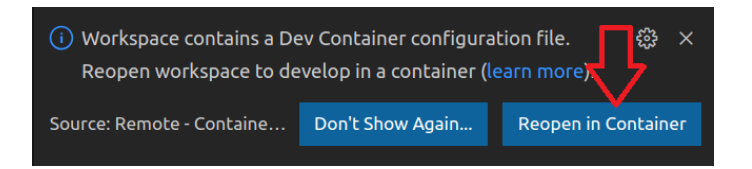

Figure 10: Using Remote Containers Extension in Visual Studio Code ©.

The [docker](https://www.docker.com) container includes the required C++ toolchain, libraries and headers. No additional software is necessary on the Host [PC](#page-66-9) except for [docker](https://www.docker.com) and [Visual Studio Code](https://code.visualstudio.com/) <sup>©</sup>.

<span id="page-13-3"></span>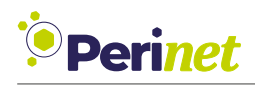

The default application workspace repository is also provided by *Perinet* and serves as the entering pointto [Visual Studio Code](https://code.visualstudio.com/) ©. Running it for the first time, the [docker](https://www.docker.com) container will be automatically downloaded and the first build can be triggered, directly.

The firmware application is installed and debugged via a *periMICA* device that hasa [JLink](https://www.jlink.de/) debug device attached via [USB.](#page-67-2) A *pericoredbg Container* installed on this very *periMICA* uses this interface and translates it toa [TCP](#page-66-10) connection on port *5333*. In the same way the *pericoredbg Container* accesses the [UART](#page-67-0) interface of the *periCORE* device providing it via [TCP](#page-66-10) port *2300*. The translation of the [SPI](#page-66-11) communication to the *periMICA* [USB](#page-67-2) interface can thereby be done by a e.g. [FTDI TTL232R-3V3](https://ftdichip.com/products/ttl-232r-3v3/) device.

Last but not least a *periSTART* device allows network communication for the *periCORE development board* for testing and debugging the [HTTP](#page-65-9) [REST](#page-66-12) [API](#page-65-0) or [MQTT](#page-66-13) Client functionality of the installed firmware.

## <span id="page-13-0"></span>**3.2 Host PC setup**

Install and prepare [Visual Studio Code](https://code.visualstudio.com/) ©, [docker](https://www.docker.com) and the application repository by following the guide lines from periCORE Development Kit Setup Application Note [\[6\]](#page-68-1).

#### **3.2.1 Update**

Software dependencies like the [docker](https://www.docker.com) container or the application repository might be updated from time to time. To update your *periCORE Development Kit* sources, it is necessary to update the application repository:

<span id="page-13-2"></span>cd <application-repository-basepath>/pericore.application.distance git pull

Listing 1: Update application repository. If the docker container has also changed it will indirectly be updated as well when using the containerin [Visual Studio Code](https://code.visualstudio.com/) ©.

This will make sure that you have the latest sources, libraries and toolchain installed.

### <span id="page-13-1"></span>**3.3 periCORE network interface**

Like mentioned above the *periCORE* device of the development board needs to have a network translation unit from [SPE](#page-66-0) in order to communicate via Ethernet.

Therefore a *periSTART* device is used. After connecting the development board to the *periS-TART* and attaching it to a network switch it should be available via network. The name printed on the label (Figure [11\)](#page-14-1) can be used to validate network functionality is working correctly.

<span id="page-14-3"></span><span id="page-14-1"></span>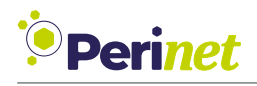

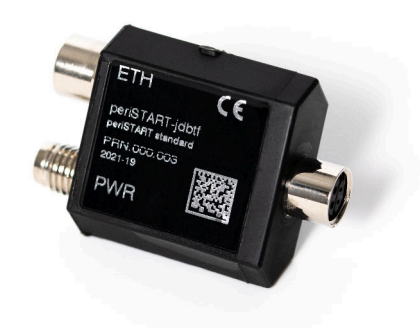

Figure 11: periSTART device with label information.

For example using [mDNS](#page-66-2) in the browser type <https://<peristart-name>.local>. However, refer to section [5](#page-31-0) in case problems occur.

### <span id="page-14-0"></span>**3.4 Debug interface**

After installing the *pericoredbg Container* to the provided *periMICA* [\[6\]](#page-68-1) no further configuration for the container is necessary. If accessing the *periMICA* is not working via browser due to network configuration issues again refer to section [5.](#page-31-0)

A [JLink](https://www.jlink.de/) device connects the development board to the *periMICA* via [USB.](#page-67-2) The *pericoredbg Container* is running an *JLinkGDBServerCLExe* instance triggered bya [socat](http://www.dest-unreach.org/socat/) process providing a [TCP](#page-66-10) connection via port *5333*.

Just like for all *Perinet Smart Compoments* [mDNS](#page-66-2) names can be used to access the *periMICA* containers via network. Hence [Visual Studio Code](https://code.visualstudio.com/) © debug settings need to be configured with the [mDNS](#page-66-2) name of the *pericoredbg Container*. The settings.json can be found in the application workspace repository under . vscode. Therefore modify the DEBUG TARGET, see also listing [2.](#page-14-2)

```
"DEBUG TARGET":"pericoredbg-periMICA-serno.local:5333", // hostname of ...
```
Listing 2: Change debug target to *pericoredbg Container* [mDNS](#page-66-2) name in settings.json.

Also in the same directory the launch. json needs to be adapted. Within the [JSON](#page-65-10) the first object of the inputs array needs to be adapted, in detail the default value needs to be set just like for the DEBUG TARGET (listing [3\)](#page-15-1):

<span id="page-15-3"></span>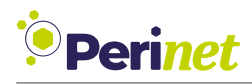

```
"inputs": [
    {
        "id": "remote debug",
        "description": "Enter remote debugcontainer uri",
        "default": "pericoredbg-periMICA-serno.local:5333",
        "type": "promptString",
    }
]
```
Listing 3: Change default value to *pericoredbg Container* [mDNS](#page-66-2) name in launch. json (Excerpt is shown).

The [TCP](#page-66-10) port *5333* is pre configured. If there is any need to adapt the [TCP](#page-66-10) port or some other J-Link configuration is wanted this can be done by using [SSH](#page-66-14) into the *pericoredbg Container*, via e.g. using [Putty](https://www.putty.org) (the [mDNS](#page-66-2) name of the container can be used to access it).

<span id="page-15-2"></span>For [SSH](#page-66-14) access an One time password is necessary which needs to be generated from the *pericoredbg Container* webpage, that again can be accessed via [mDNS](#page-66-2) url or from the *periMICA* home page by clicking on the *pericoredbg Container* icon (Figure [12,](#page-15-2) also refer to periMICA User Guide [\[8\]](#page-68-2) for more information).

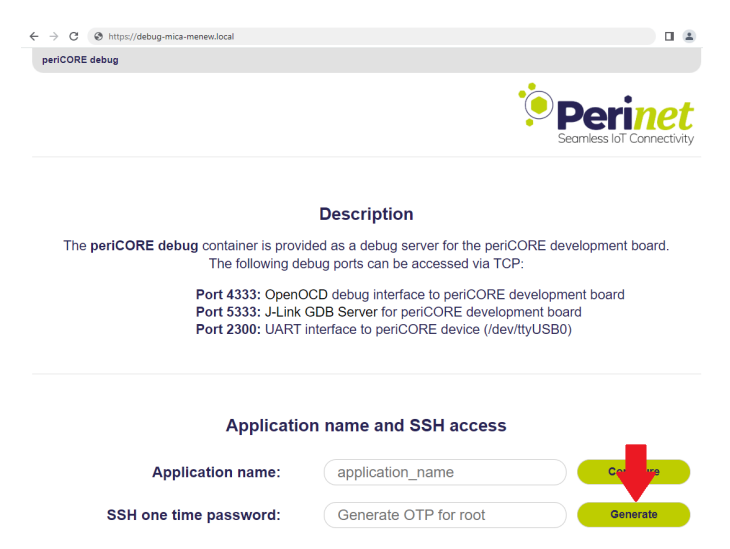

Figure 12: Excerpt from *pericoredbg Container* Web [UI,](#page-67-1) using [mDNS](#page-66-2) in the browser. Generate [SSH](#page-66-14) One time password for user root access by clicking on the *Generate* button.

**Note:** If the access to any *pericoredbg Container* services via TCP, SSH or HTTP fails please refer to section [5.](#page-31-0)

## <span id="page-15-0"></span>**3.5 [UART](#page-67-0) interface**

Just like it is done for the debugging interface access to [UART](#page-67-0) of the periCORE can be used for debugging via *pericoredbg Container* [TCP](#page-66-10) port *2300*. Again [Putty](https://www.putty.org) could be used to access

<span id="page-16-0"></span>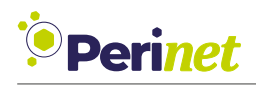

this interface. On *Linux* based [OS](#page-66-15) telnet might be a more common tool, however.

After opening the [TCP](#page-66-10) connection [UART](#page-67-0) messages should appear on the command terminal provided the [UART](#page-67-0) outport is configured correctly within the Application Firmware. (Refer to periCORE Firmware Development Application Note [\[7\]](#page-68-3) for more information on this)

<span id="page-17-4"></span>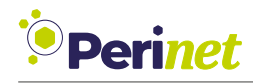

## <span id="page-17-0"></span>**4 Software Development**

### <span id="page-17-1"></span>**4.1 periCORE Software [API](#page-65-0) structure**

<span id="page-17-3"></span>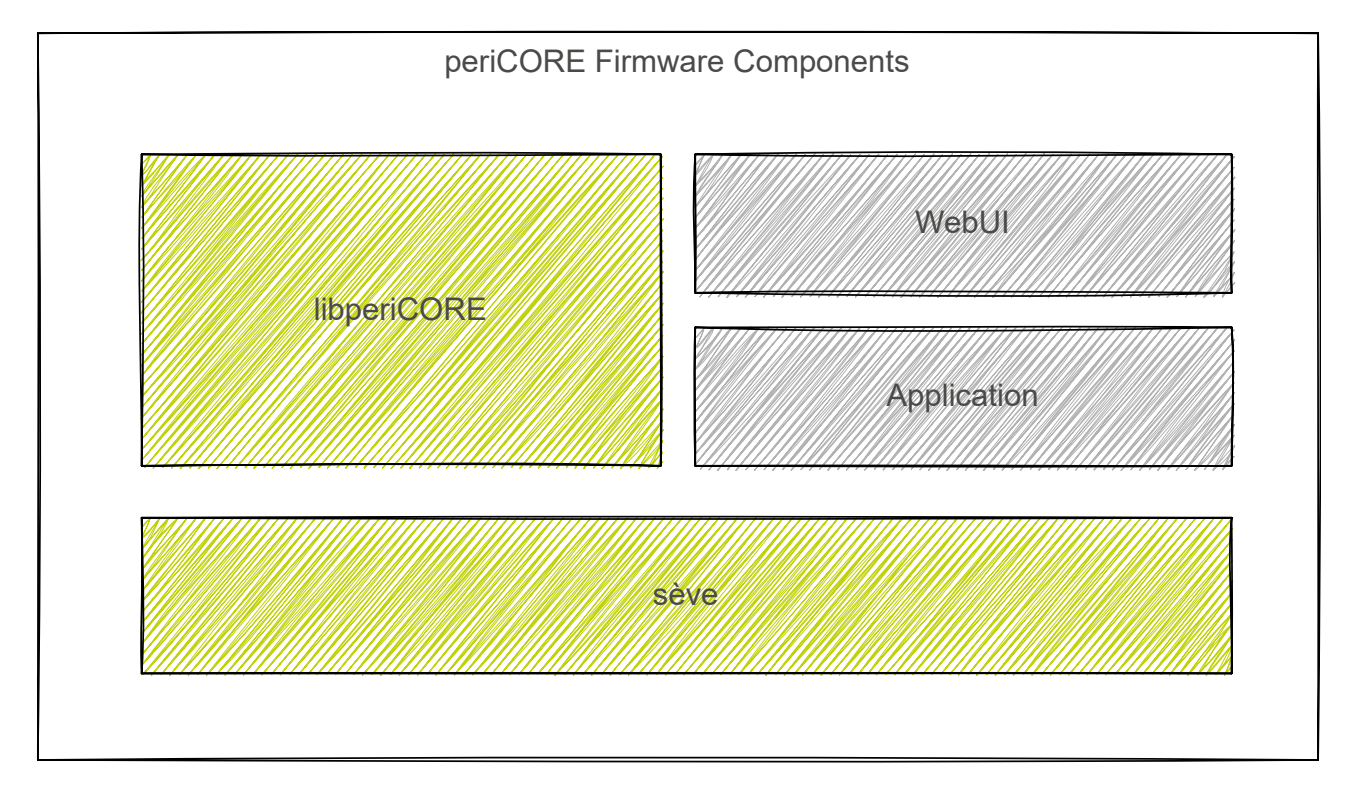

Figure 13: Firmware Architecture of *periCORE* based applications. Green boxes indicate components that are common for all applications. On the other hand, grey boxes define application specific components.

The basic idea of the *periCORE development kit* from software perspective is to customize applications on top of the Operating system (*sève*) and the so called *libperiCORE*. The application part is implemented by mainly extending the functionality given through *libperiCORE* in detail by creating additional endpoints for both [MQTT](#page-66-13) Client and [HTTP](#page-65-9) Server.

The Web [UI](#page-67-1) can also be customized on top of a minimized *Javascript* Framework implemented.

## <span id="page-17-2"></span>**4.2 sève OS**

Section [4.3](#page-18-0) requires basic knowledge of *sève* regarding how data is represented by the *Buffer* data type (seve::lib::memory::Buffer) and also how outports and inports function between different components, namely focus on:

- seve::eventflow::SingleValue
- seve::eventflow::Queue
- seve::eventflow::Sink

Therefore refer to sève Operating System Datasheet [\[9\]](#page-68-4).

<span id="page-18-2"></span>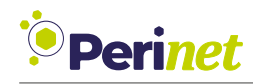

## <span id="page-18-0"></span>**4.3 Extend libperiCORE Network Services**

<span id="page-18-1"></span>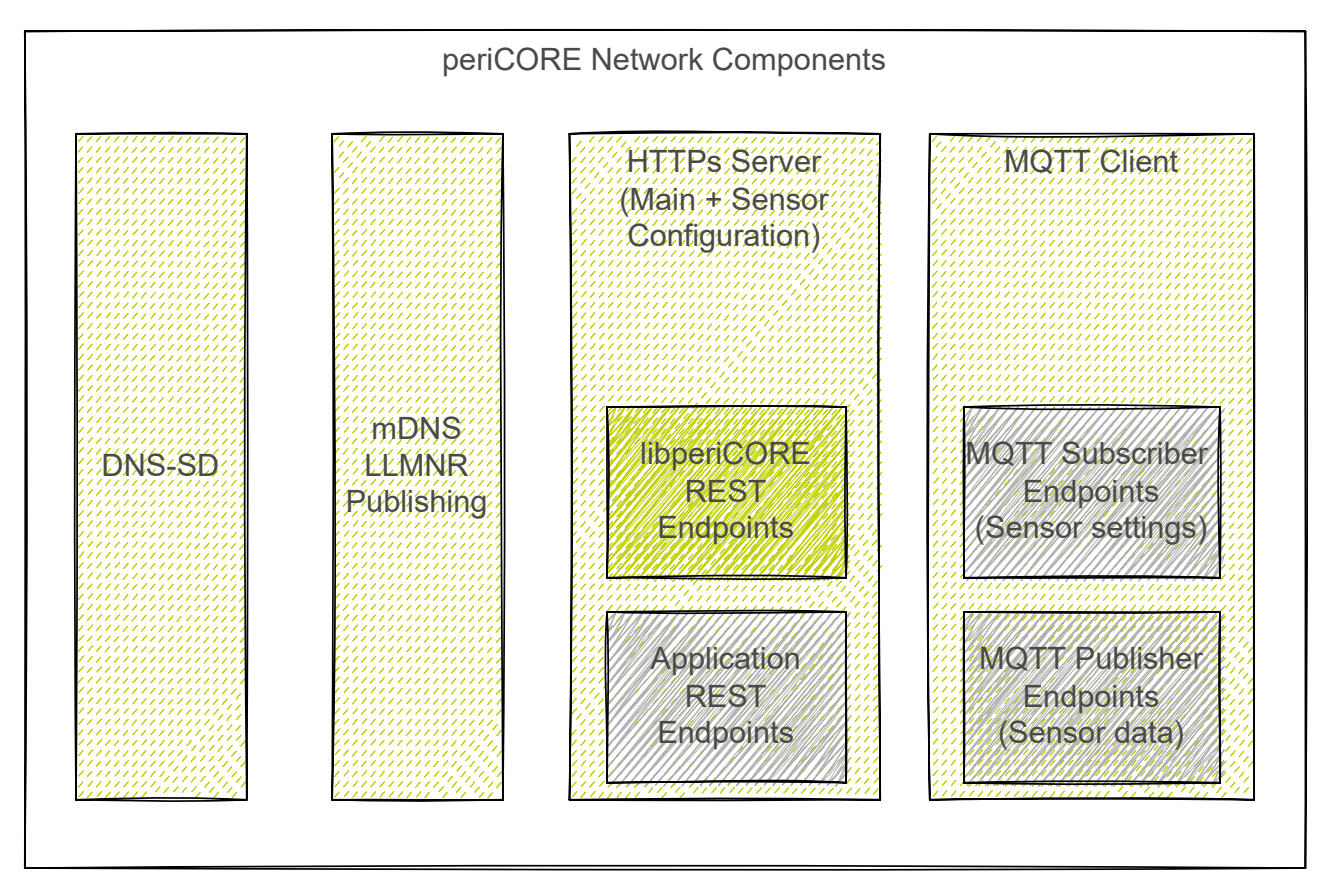

Figure 14: Network Architecture of a *periCORE* based firmware application. Green and green-dashed boxes indicate components that are provided by *libperiCORE*, hence are common for all applications. On the other hand grey boxes define application specific components, like Endpoints used for both [HTTP](#page-65-9) Server and [MQTT](#page-66-13) Client.

The idea of *Perinet Smart Components* is to provide sensor data and sensor interaction to the outside world. From hardware perspective all *Perinet Smart Components* (like *periSTART*, *periSWITCH* and *periNODE* devices) are based on a *periCORE* module. A similar approach was followed for the software implemented. This is represented by the *libperiCORE* which provides a basic set of components, which some of can be extended.

Due to a less configuration approach only [IPv6](#page-65-11) link local addresses are being used for network communication through all *periCORE* based devices which has some implications on the usage, however most distributions and browsers support [IPv6](#page-65-11) link local addresses. In case you are encountering problems anyways, refer to section [5.](#page-31-0)

The following network components provided by *libperiCORE* are used by *periCORE* based applications:

• *[HTTP](#page-65-9) Server:* main interface with [REST-](#page-66-12)like [API](#page-65-0) for the user to configure a *Perinet Smart Components* device or perform firmware updates. The [HTTP](#page-65-9) interface can also be accessed by a provided Web [UI](#page-67-1) which is mainly general for most applications, but allows customization as well (See section [4.4\)](#page-24-0).

<span id="page-19-1"></span>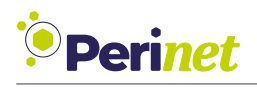

The [HTTP](#page-65-9) Server backend can be modified by adding new [HTTP](#page-65-9) Endpoints performing specific actions.

Since security becomes more and more important in networking, the [HTTP](#page-65-9) Server provides settings to use [mTLS](#page-66-16) and trusted certificates, which restricts access to the [HTTP](#page-65-9) Server only to users with valid client certificates. Also see periCORE Datasheet [\[5\]](#page-68-5) for more information.

- *[mDNS/](#page-66-2)[LLMNR](#page-66-17) Publishing:* Since [IPv6](#page-65-11) addresses can be very cryptical, [LLMNR](#page-66-17) and [mDNS](#page-66-2) hostname publishing are being used to allow access of *Perinet Smart Components* by a unique device name, without the need of having to type IP addresses.
- *[DNS-SD:](#page-65-3)* DNS Service discovery is used to browse for services of a specific type. On one hand *periCORE* based applications use it to announce meta data about its given services (like *port*, *url* and *application* information). On the other hand *periNODE* devices make use of it to discover the hostnames of [MQTT](#page-66-13) Brokers in the network that can be used to configure the broker of the *libperiCORE* [MQTT](#page-66-13) client.
- *[MQTT](#page-66-13) Client:* A basic [MQTT](#page-66-13) Client implementation is given by *libperiCORE*, also supporting [TLS](#page-66-18)/ [mTLS](#page-66-16) features similar to the [HTTP](#page-65-9) Server. Functionality can be implemented by creating [MQTT](#page-66-13) Client Endpoints for both publishing sensor data or subscribing to events using this to trigger certain processes. See section [4.3.2](#page-22-0) for more information.

### **4.3.1 Create new [REST](#page-66-12) [API](#page-65-0) endpoints**

New [REST](#page-66-12) [API](#page-65-0) endpoints can be added to the *libperiCORE HTTP Server* by defining *Endpoint* (given under libperiCORE/src/periCORE/network/http/Endpoint.h) objects within your customized application. Upon construction of a new *Endpoint* object it registers itself on the [HTTP](#page-65-9) Server (Listing [4\)](#page-19-0).

```
Endpoint::Endpoint()
: seve::lib::Chainable()
, in request(this, &Endpoint::handle request)
, patch out{nullptr}
, put out{nullptr}
{
    periCORE::implementation::network::HttpServer& http_server =
   ֒→ periCORE::implementation::network::HttpServer::get_object();
   periCORE::implementation::network::HttpServer*volatile test =
   ֒→ &http_server;
   http_server.add_endpoint(this);
}
```
Listing 4: *Endpoint* constructor definition.

It provides callbacks for all [HTTP](#page-65-9) methods like *GET*, *PATCH*, *PUT*, *POST* and *DELETE* being called automatically by the [HTTP](#page-65-9) Server, when the according method and [URI](#page-67-3) / route is being

<span id="page-20-3"></span>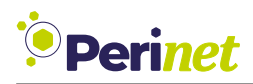

requested (listing [5\)](#page-20-0). That is why the *Endpoint* object also needs to have a unique [URI](#page-67-3) to be identified which must be set by the set route method.

#### <span id="page-20-0"></span>protected: virtual void get(Request\* r){return status(ResponseStatus::NOT FOUND);}; virtual void patch(Request\* r){perform patch post(r, patch out);}; virtual void post(Request\* *֒*→ r){return\_status(ResponseStatus::NOT\_IMPLEMENTED);}; virtual void put(Request\* r){perform patch post(r, put out);}; virtual void del(Request\* *֒*→ r){return\_status(ResponseStatus::NOT\_IMPLEMENTED);};

Listing 5: *Endpoint* class method declarations of [HTTP](#page-65-9) callback functions.

For *PATCH* and *PUT* methods default implementations are given already. Both callbacks proxy the [HTTP](#page-65-9) request payload as a *Buffer* to an external component. Thus in these cases according outports from the *Endpoint* to the receiving components need to be set (listing [6\)](#page-20-1).

```
seve::eventflow::Sink<seve::lib::memory::Buffer*>* patch_out;
seve::eventflow::Sink<seve::lib::memory::Buffer*>* put_out;
```
Listing 6: *Endpoint* outport declarations for *PATCH* and *PUT* methods.

However,all [HTTP](#page-65-9) method callbacks are virtual and can be overridden by deriving a new class from the base class *Endpoint*. The *HTTPEndpoint* defined in libperiCORE/src/periCORE/network/http/HTTPEndpoint.h is an example of such a derived class (listing [7\)](#page-20-2).

```
class HTTPEndpoint : public periCORE::network::http::Endpoint
{
public:
    seve::eventflow::Queue<HTTPEndpoint, seve::lib::memory::Buffer>
   ֒→ inPort_buffer{this, &HTTPEndpoint::update};
private:
   void get(periCORE::network::http::Request* request) override;
   void update(seve::lib::memory::Buffer *buffer);
   seve::lib::memory::Buffer *cached{nullptr};
};
```
Listing 7: Declaration of *HTTPEndpoint* class derived from *Endpoint*.

It basically caches the latest *Buffer* (which is mostlya [JSON](#page-65-10) message) provided from an external component, and sends it as response to the [HTTP](#page-65-9) client when receivinga [HTTP](#page-65-9) *GET* request under the corresponding [URI](#page-67-3) (See also figure [15\)](#page-21-0).

<span id="page-21-2"></span>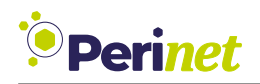

<span id="page-21-0"></span>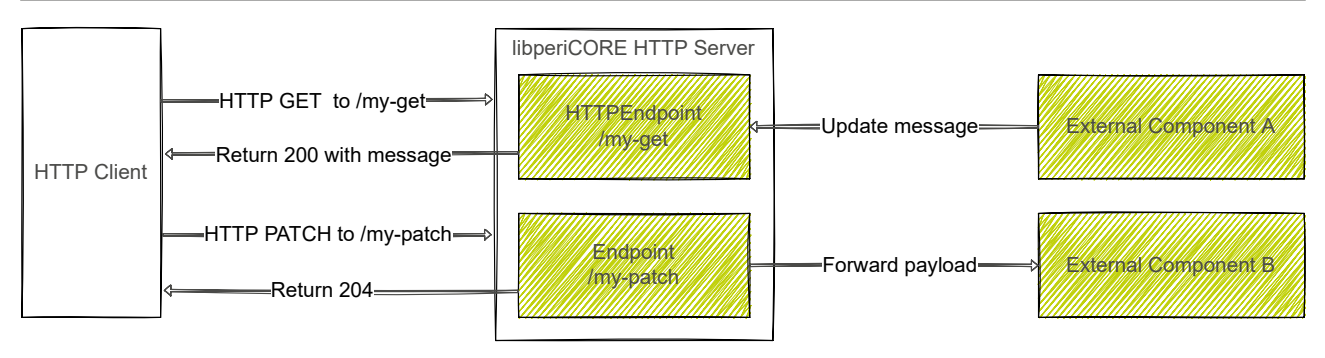

Figure 15: Example application [HTTP](#page-65-9) Server with two endpoints, one for either [HTTP](#page-65-9) GET and PATCH request handling.

As data representation basically [JSON](#page-65-10) is used for [HTTP](#page-65-9) request and response communication.

In case [mTLS](#page-66-16) is active in the application the handle\_request method of the *Endpoint* class determines which user role is needed for the according [URI](#page-67-3) and [HTTP](#page-65-9) method combination. Currently the following user roles are implemented by default (listing [8\)](#page-21-1):

- *PATCH* / *PUT* requests: basically requires *ADMIN* role, only for [URI](#page-67-3) that start with */config* or */sample* require *SUPER* rights.
- *GET* / *DELETE* / *POST* requests: default user role is set to *READER* which is intended for *GET* requests but only also given for *DELETE* and *POST* since these [HTTP](#page-65-9) methods have not been used / implemented, yet.

```
if(!request->method.compare("PATCH"))
{
    if( route.compare("/sample") == 0 ||
        route.compare("/sample/gpio1") == 0 ||
        route.compare("/sample/gpio2") == 0 ||
        route.compare("/config") == 0 ||
        route.compare("/config/reset") == 0)
    {
        required_role = periCORE::security::UserRole::SUPER;
    }
    else
    {
        required_role = periCORE::security::UserRole::ADMIN;
    }
}
else if(!request->method.compare("PUT"))
{
    required_role = periCORE::security::UserRole::ADMIN;
}
```
Listing 8: Excerpt from handle\_request method of *Endpoint* class.

<span id="page-22-3"></span>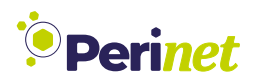

Thereby the three different user role types for *periCORE* based applications are defined as following:

- *READER*: as the name suggests intended to allow users to only read specific settings or information.
- **SUPER:** also allowed to change sensor configuration and sensor settings.
- *ADMIN*: has full access, allowed to perform firmware updates and make main configurations, like security settings.

Also see periCORE Firmware Development Application Note [\[7\]](#page-68-3) for a complete example on how to use customized [HTTP](#page-65-9) endpoints within your application.

#### <span id="page-22-0"></span>**4.3.2 Create new [MQTT](#page-66-13) Client endpoints**

Similar to the *libperiCORE HTTP Server* the *libperiCORE MQTT Client* handles [MQTT](#page-66-13) endpoints by either publishing a message when a *MQTTPublisherEndpoint* triggers its outport (e.g. by a timing event) or forwards a received [MQTT](#page-66-13) message to the *MQTTSubscriberEndpoint* that obeys an according [MQTT](#page-66-13) topic.

Both [MQTT](#page-66-13) endpoint classes need to be defined bya [MQTT](#page-66-13) topic upon construction of a new object (listing [9\)](#page-22-1).

```
class MQTTEndpoint: public seve::lib::Chainable
{
public:
    MQTTEndpoint(const MQTTTopic&& topic);
    const std::string view get topic(){return mqtt topic.get();}
protected:
    const MQTTTopic mqtt_topic;
};
```
Listing 9: *MQTTEndpoint* class declaration serving as base class for both *MQTTPublisherEndpoint* and *MQTTSubscriberEndpoint* classes.

Also on construction of an *MQTTSubscriberEndpoint* object it automatically registers itself on the *libperiCORE MQTT Client* (listing [10\)](#page-22-2):

```
MQTTSubscriberEndpoint::MQTTSubscriberEndpoint(const MQTTTopic&& topic)
    : MQTTEndpoint{std::move(topic)}
{
   periCORE::implementation::network::MQTTClient& mqtt_client =
   ֒→ periCORE::implementation::network::MQTTClient::getInstance();
   mqtt_client.register_subscriber_endpoint(*this);
}
```
Listing 10: *MQTTSubscriberEndpoint* constructor definition.

<span id="page-23-2"></span>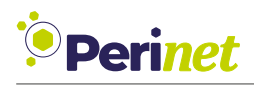

The *MQTTPublisherEndpoint* is not directly added to the *libperiCORE MQTT Client*, instead the outport of the endpoint is connected with the publish inport of the *libperiCORE MQTT Client* (listing [10\)](#page-22-2). So the endpoint has indirect control triggering the publishing when a new message from the connected external component was received (See figure [16\)](#page-23-0).

```
using namespace periCORE::implementation::network;
MQTTPublisherEndpoint::MQTTPublisherEndpoint(const MQTTTopic&& topic)
: MQTTEndpoint{std::move(topic)}
 , outport_mqtt{*MQTTClient::getInstance().get_inport_publish()}
{
}
```
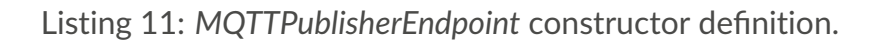

<span id="page-23-0"></span>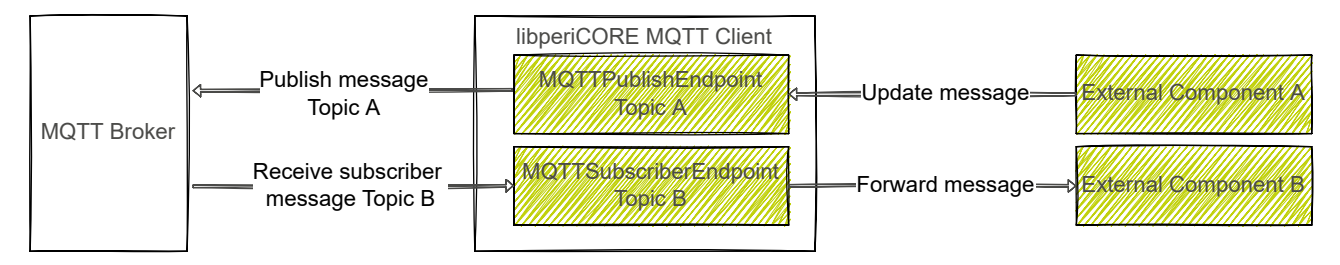

Figure 16: Example application [MQTT](#page-66-13) Client with one *MQTTPublisherEndpoint* and one *MQTTSubscriberEndpoint*.

• *MQTTPublisherEndpoint* (libperiCORE/src/network/MQTTPublisherEndpoint.h):

Similar to the *HTTPEndpoint* the *MQTTPublisherEndpoint* class expects a *Buffer* handler from an external component publishing this latest update upon reception. But in contrast to the *HTTPEndpoint* the *Buffer* is not cached in the endpoint, instead it is published directly. The connection of the *MQTTPublisherEndpoint* inport to the external component is done by assigning the get\_inport method.

• *MQTTSubscriberEndpoint* (libperiCORE/src/network/MQTTSubscriberEndpoint.h):

Basically serves as a proxy to transfer a *Buffer* to an external component upon reception ofa [MQTT](#page-66-13) message with the according topic. The connection to the receiving component is done by calling the set\_outport method of the *MQTTSubscriberEndpoint* right after construction.

Just like for the [HTTP](#page-65-9) Server [JSON](#page-65-10) is used as data representation format for [MQTT](#page-66-13) data communication.

Also see periCORE Firmware Development Application Note [\[7\]](#page-68-3) for a complete example on how to use customized [MQTT](#page-66-13) Client endpoints within your application.

<span id="page-24-1"></span>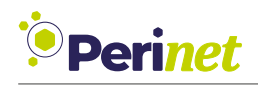

### <span id="page-24-0"></span>**4.4 Web User Interface**

#### **4.4.1 Sources and image creation**

Frontend source files of *periCORE* applications are compiled into a separate Web [UI](#page-67-1) binary which is bundled together with the application firmware to a firmware update image. The Web [UI](#page-67-1) can not be installed or updated using the debugging tools, instead the Firmware update function via Web [UI](#page-67-1) or [REST](#page-66-12) [API](#page-65-0) call of the *periCORE* device needs to be used.

The sources of the Web [UI](#page-67-1) binary are basically comprised of [js](#page-65-12) and [html](#page-65-13) files. Most of the functionality is done by using *Javascript* to have a Web application like feeling meaning for example that only specific page content is loaded when navigating in between different Web [UI](#page-67-1) tabs. The header, footer and also basic [css](#page-65-14) and [js](#page-65-12) are loaded only once, just the actual content in between is reloaded on demand. Another benefit of this is that it keeps the request load low on the *periCORE* device, that has a limited performance especially when it comes to [HTTP](#page-65-9) using [TLS](#page-66-18) features.

Also due to performance issues the Web [UI](#page-67-1) [Makefile](#page-66-19) decodes [css](#page-65-14) and [png](#page-66-20) file links into [Base64](#page-65-15) representative strings of the according files replacing them in the according Javascript and [html](#page-65-13) files. It is recommended to use [png](#page-66-20) files as picture file format, since only a total Web [UI](#page-67-1) binary image size of *256KB* is allowed to build.

Again see periCORE Firmware Development Application Note [\[7\]](#page-68-3) for an in depth example on how to develop customized Web applications for *periCORE* devices.

#### **4.4.2 [TLS](#page-66-18) session resumption**

Another way of increasing Web [UI](#page-67-1) performance is to make use of [TLS](#page-66-18) session resumption. A usual [HTTP](#page-65-9) call to a *periCORE* based device with [TLS](#page-66-18) enabled takes about *700 ms*. Having [mTLS](#page-66-16) enabled it takes even longer with about *1300 ms* for each request. However when using [TLS](#page-66-18) session resumption the [TLS](#page-66-18) handshake will be only performed on the first request, after that this initial [TLS](#page-66-18) session is used for following requests by both client and server. Which means that these requests then only need *100ms* to *200ms* each regardless of using [mTLS](#page-66-16) or not.

The *periCORE* [HTTP](#page-65-9) Server backend supports [TLS](#page-66-18) session resuming, however from client side some browsers have it disabled. Newer Firefox versions seem to not use it (anymore), while Microsoft Edge and Google Chrome are supporting it as of yet.

#### **4.4.3 Html Dynamic Content Modification**

Like mentioned above the content of the Web [UI](#page-67-1) can be divided into header, content and footer. The header and footer thereby remain constant, only the content in the center is dynamically changed (See figure [17\)](#page-25-0).

<span id="page-25-1"></span>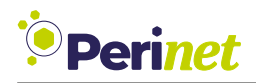

<span id="page-25-0"></span>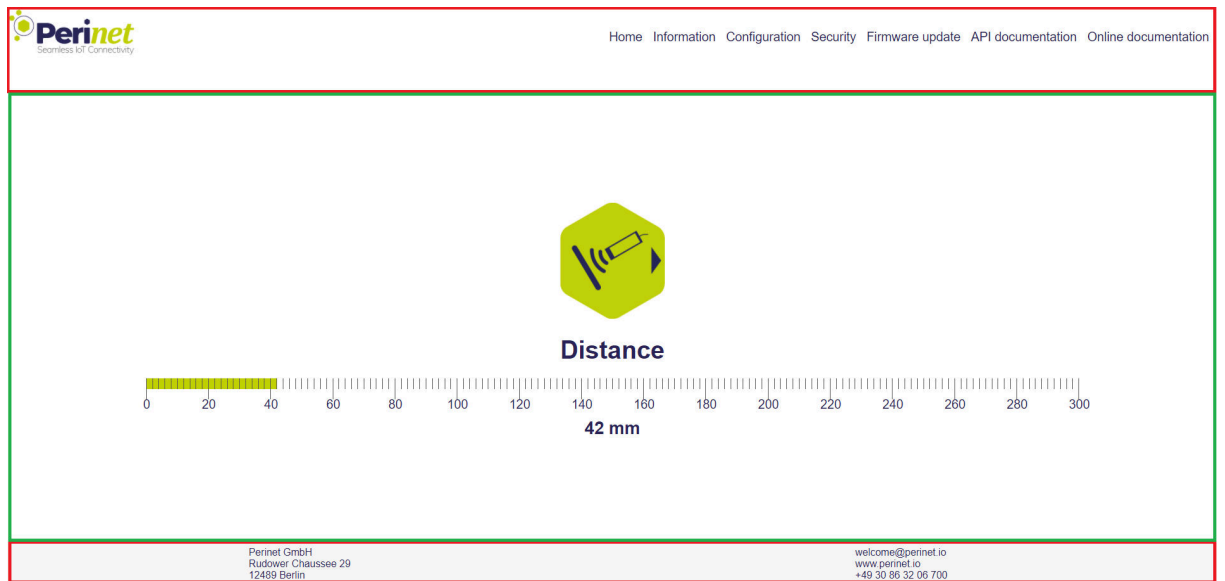

Figure 17: Web [UI](#page-67-1) structure of *periCORE* based applications. Red boxes indicate static content (header and footer), whereas the actual content (green box) is dynamically modified when navigating to other web pages using the header tabs.

In order to allow content being loaded automatically means, no [html](#page-65-13) files need to be modified, instead [html](#page-65-13) [DOM](#page-65-16) elements are created by Javascript functions. For example when looking at the content function to create the [DOM](#page-65-16) elements for the Firwmare Update web page (Listing [12](#page-26-0) taken from application repository path webui/fs\_periNODE\_distance/js/update.js)

<span id="page-26-2"></span>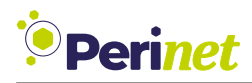

```
function dom_update() {
    return '<div id="overlay"></div><div>
    <figure>
        <div class="update-container">
            <img src="images/update-plain.png" alt="periNODE"
   ֒→ id="update-plain">
             <img src="images/update-arrows.png" id="update-overlay">
        \langlediv\rangle</figure>
    <h1 id="update-header">Firmware update</h1>
    \langlediv>
    <div>
    <div><input type="file" name="fileUpload" id="fileUpload"></div>
    <div><input style="margin-left:2px" type="submit" id="uploadbutton"
   ֒→ alt="Update Firmware" value="Upload file"></div>
    <div id="upload_label" for="upload_status">
        <div class="loader">
             <div class="check">
                 <!-- <span class="check-one"></span>
                 <span class="check-two"></span> -->
            \langlediv>
        \langlediv>
    \langlediv\rangle\langle/div>':
}
```
Listing 12: [html](#page-65-13) content created for Firmware Update Web page using Javascript.

The [DOM](#page-65-16) elements in the code can directly be accessed from within Javascript. Looking at the example case defining the dom\_update function is not enough. It needs to be registered in the framework (Listing [13](#page-26-1) taken from webui/fs periNODE distance/js/update.js).

```
function reload update() {
    $(\text{''content_id''}).innerHTML = dom_update();document.title = "periNODE Web Server | Firmware update";
    $('uploadbutton').addEventListener('click', onSelectFile, false);
}
update content("update", reload update);
```
Listing 13: Registering [DOM](#page-65-16) content creation in Javascript Framework.

Therefore the update content function needs to be called by passing a callback function (reload\_update in this case) which in turn will be called when the user enters the according

<span id="page-27-1"></span>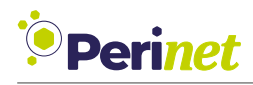

web page. The first parameter of the update content is an identifier for the corresponding web page, which is used by the framework (peri base.js) to identify the callback (See also calls of reload functions from listing [14\)](#page-27-0).

#### **4.4.4 Html Static Content Modification**

If changes to header and footer need to be made this can be done by modifying the according dom\_footer / dom\_header functions in the webui/fs\_periNODE\_distance/js/peri\_base.js file from the application repository folder. (See example for the header function in listing [14\)](#page-27-0)

```
function dom header(){
   return '<header class="header">
        <a href="https://www.perinet.io" target="_blank" class="logo"> <img
   ֒→ src="images/perinet-logo.png" alt="Perinet Logo" width="180"></a>
        <input class="menu-btn" type="checkbox" id="menu-btn" />
        <label class="menu-icon" for="menu-btn"><span
   ֒→ class="nav-icon"></span></label>
        <ul class="menu">
            <li><a href="home.html" onclick="return
   ֒→ reload('home')">Home</a></li>
            <li><a href="info.html" onclick="return
   ֒→ reload('info')">Information</a></li>
            <li><a href="config.html" onclick="return
   ֒→ reload('config')">Configuration</a></li>
            <li><a href="security.html" onclick="return
   ֒→ reload('security')">Security</a></li>
            <li><a href="update.html" onclick="return
   ֒→ reload('update')">Firmware update</a></li>
            <li><a href="doc/api.proto" target="_blank">API
   → documentation</a>
</li>
            <li><a href="https://docs.perinet.io" target="_blank">Online
   → documentation</a></li>
       \langle/ul>
    </header>';
}
```
Listing 14: Javascript function to change header [DOM](#page-65-16) content.

#### **4.4.5 Create new Web page**

In order to add a new page to the Web [UI](#page-67-1) follow these steps:

- Copy the home.html from webui/fs\_periNODE\_distance folder into the same destination and name it accordingly, e.g. custom.html.
- In the webui/fs\_periNODE\_distance/js/peri\_base.js file adapt the dom\_header function by adding a new navigation link (example listing [15\)](#page-28-0) to the desired position.

<span id="page-28-3"></span>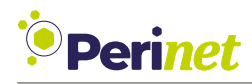

```
<li><a href="custom.html" onclick="return reload('custom')">Mytab</a></li>
```
Listing 15: Navigation link for new custom web page within peri base. is file.

• Now create a new [js](#page-65-12) file under webui/fs periNODE distance/js node, e.g. named custom.js. Here the callback needs to be defined when the user enters the new web page (simple example in listing [16\)](#page-28-1).

```
function reload custom() {
    $("content_id").innerHTML = "<span>My custom content</span>";
    document.title = "periNODE Web Server | Custom";
}
update content("custom", reload custom);
```
Listing 16: Example Javascript file for new page.

The update content needs to be called once for the case that the [js](#page-65-12) file is loaded initially for the first time.

• now the reload custom callback needs to be registered, hence added in the peri base.js file like following:

```
function load custom() {
    if(!load js script("js node/custom.js")) {
        update_content("custom", reload_custom);
    }
}
```
Listing 17: Register callback function for new web page in peri\_base.js file.

It is important to name the function like load <uri>. The [URI](#page-67-3) needs to be the same as the value passed to the reload function for the navigation link (see again listing [15\)](#page-28-0). The up-date content function expects as first parameter the [URI](#page-67-3) and as second parameter the callback defined in the according [js](#page-65-12) file, just like it is called in the [js](#page-65-12) file.

**Note:** You might be wondering why the update content function is only loaded in case the javascript file was already loaded. This is due to the fact, that the javascript file with the actual reload callback is loaded asynchronously. So in the example of the load custom function which is calling the load js script function it is not guaranteed when the latter function returns, that the javascript file was loaded already. Therefore the loaded javascript file itself is calling the update content function for one time.

<span id="page-29-2"></span>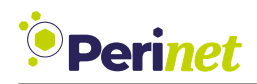

#### **4.4.6 Loading [css](#page-65-14) files**

Additional Stylesheet files can also be added by calling the according Javascript function load css script (See listing [18](#page-29-0) taken from webui/fs periNODE distance/js node/home.js).

<span id="page-29-0"></span>load css script("css node/ruler.css");

Listing 18: Example call for loading [css](#page-65-14) file.

**Note:** When modification or replacement of *Perinet* default style sheets is necessary, modify the set style function within webui/fs periNODE distance/js/peri base.js by loading your customized style sheets instead.

It is important to understand, that the Web [UI](#page-67-1) [Makefile](#page-66-19) is replacing the [css](#page-65-14) links given in all [js](#page-65-12) and [html](#page-65-13) by its [Base64](#page-65-15) string representation (compare listings [18](#page-29-0) and [19\)](#page-29-1). This means that [css](#page-65-14) files do not require a separate [HTTP](#page-65-9) request, which keeps the load low on the *periCORE* application [HTTP](#page-65-9) server.

<span id="page-29-1"></span>load css script("data:text/css;base64,LnJ1bGVyIHsgbWFyZ2luOiBhdXRvOyB...");

Listing 19: Example call for loading [css](#page-65-14) file after building. Out of convenience reasons the [Base64](#page-65-15) string is not shown entirely.

**Note:** The [Makefile](#page-66-19) also does not add these [css](#page-65-14) files to the Web [UI](#page-67-1) binary, hence they are not available via separate [HTTP](#page-65-9) request, as well. This is intended to keep the Web [UI](#page-67-1) binary size low, which allows only a total size of 256 KB.

#### **4.4.7 Loading image files**

Just like for [css](#page-65-14) files, [png](#page-66-20) image file links are being replaced by the Web [UI](#page-67-1) [Makefile](#page-66-19) in all [js](#page-65-12) and [html](#page-65-13) by its [Base64](#page-65-15) string representation in order to keep the load low on the *periCORE* application [HTTP](#page-65-9) server.

**Note:** Also similar to [css](#page-65-14) files the [Makefile](#page-66-19) does not add the actual image files to the Web [UI](#page-67-1) binary. When other file formats like [jpeg](#page-65-17) need to be supported, we recommend to use the [Base64](#page-65-15) string representation as well. Therefore changes to the Web [UI](#page-67-1) [Makefile](#page-66-19) would be necessary.

<span id="page-30-0"></span>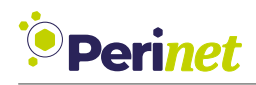

#### **4.4.8 Debugging Web UI changes**

In order to test a new implemented Web [UI](#page-67-1) you need to create the firmware update image and update the *periCORE* from the development board via [REST](#page-66-12) [API](#page-65-0) or Web [UI.](#page-67-1) Using the debugger via *pericoredbg Container* can not be done since the Web [UI](#page-67-1) files are not reloaded into the flash memory. See also periCORE Firmware Development Application Note [\[7\]](#page-68-3) for more information.

**Note:** The IPv6 link local address and hostname for the *periCORE* application services can be set within the application repository path under src/defaultNodeInfo.cc. The IPv6 address can be derived from the mac address indirectly by  $f$ e80:: <mac-address-formatted>:0.

<span id="page-31-4"></span>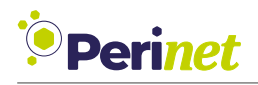

## <span id="page-31-0"></span>**5 Troubleshooting**

#### *I can not reach the webpage of the* periMICA *device.*

Make sure that your [OS](#page-66-15) is supporting [mDNS](#page-66-2) resolution and [IPv6](#page-65-11) link local addresses. Though the *periMICA* device supports [IPv4](#page-65-18) as well the *periMICA* containers and *Perinet Smart Components* can only be accessed using [IPv6](#page-65-11) link local. Check that in a command terminal (Under *Windows* press the **Windows** button and enter cmd) ping is working correctly (listing [20\)](#page-31-1).

#### <span id="page-31-1"></span>ping -6 <peri-device-name>.local

Listing 20: Ping command to *Perinet* device.

If using versions below *Windows 10* you might need to install some [mDNS](#page-66-2) client software, like [Bonjour.](https://support.apple.com/kb/DL999?viewlocale=en_US&locale=de_DE)

#### *I can not access [IPv6](#page-65-11) link local addresses with certain browsers*

This should mainly affect you if your host [OS](#page-66-15)is [Debian](https://www.debian.org/)/ [Ubuntu](https://ubuntu.com/download) based. Since most browsers struggle with using [IPv6](#page-65-11) Link local address zone identifiers under those Operating Systems. [Firefox](https://www.mozilla.org/de/firefox/new/) might be an exception here but it is not recommended since the Firmware Update from [Firefox](https://www.mozilla.org/de/firefox/new/) is not working for *Perinet Smart Components*. There are basically two options:

- (Recommended) using the *periMICA* as proxy device via *Remote Devices* feature by forwarding [HTTP](#page-65-9) requests to *periMICA* containers and *Perinet Smart Components*. See peri-MICA User Guide [\[8\]](#page-68-2) for more information on this.
- using [socat](http://www.dest-unreach.org/socat/) to proxy [TCP](#page-66-10) connections from [IPv6](#page-65-11) link local to the [IPv4](#page-65-18) address of your local host for [HTTP](#page-65-9) services (listing [21\)](#page-31-2)

<span id="page-31-2"></span>socat TCP4-LISTEN:<some-custom-port>,fork,reuseaddr *֒*→ TCP6:[<peri-device-llv6>%<localhost-nic>]:443&

Listing 21: General command to proxy [HTTP](#page-65-9) connections.

You can get the [IPv6](#page-65-11) link local address of your *periMICA* container or *Perinet Smart Components* device by using [avahi](https://www.avahi.org/) or a simple ping command to the [mDNS](#page-66-2) name of the device (listing [20\)](#page-31-1). For example if you wanted to forward [HTTP](#page-65-9) connections from a *peri-CORE* with the [mDNS](#page-66-2) name periCORE-n8ipe that has the [IPv6](#page-65-11) address fe80::742e:dbcf:21a4:0 and your localhost network interface was eth0 the [socat](http://www.dest-unreach.org/socat/) process would be like in listing [22.](#page-31-3)

<span id="page-31-3"></span>socat TCP4-LISTEN:8100,fork,reuseaddr TCP6:[fe80::742e:dbcf:21a4:0%eth0]:443&

Listing 22: Proxy command example.

<span id="page-32-0"></span>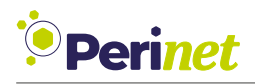

Now in the browser simply type <https://localhost:8100/> and you should be able to see the Web [UI](#page-67-1) of your *periCORE* device.

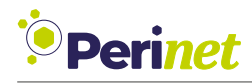

## <span id="page-33-0"></span>**6 Labeling and Ordering**

#### *Labeling*

Unlike the periCORE module, the periDEVboard 3.3 comes without any labeling on itself. For interpretation of the label of periCORE module, please refer to the periCORE datasheet.

#### *Ordering*

For ordering periDEVboard 3.3 please contact *[sales@perinet.io](mailto:sales@perinet.io)*.

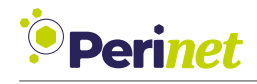

## <span id="page-34-0"></span>**7 Contact & Support**

For customer support, please call us at **+49 30 863 206 701** or send an e-mail to *[support@perinet.io](mailto:support@perinet.io)*.

For complete contact information visit us at <www.perinet.io>

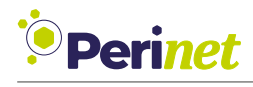

## <span id="page-35-0"></span>**A Development Board**

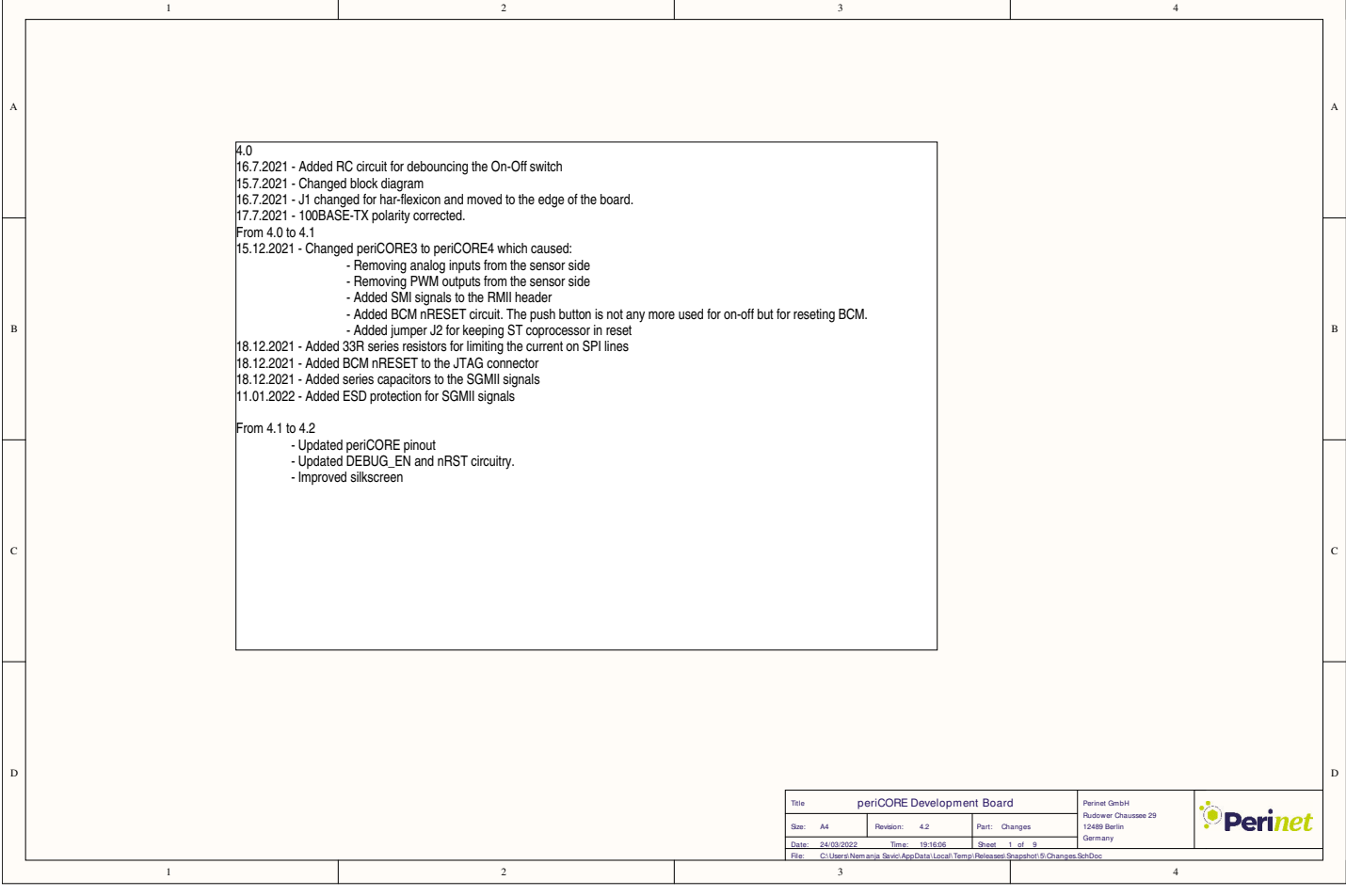

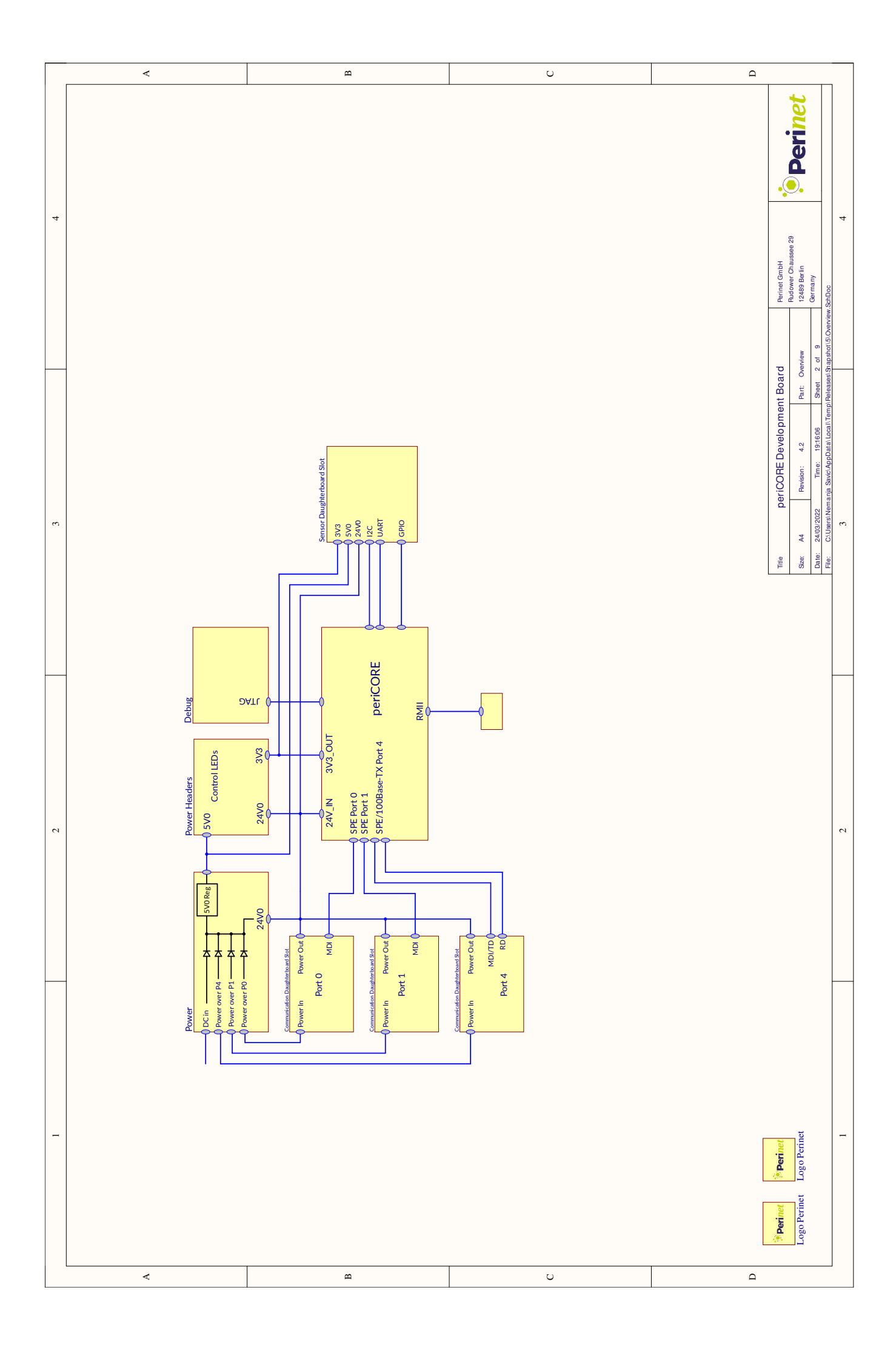

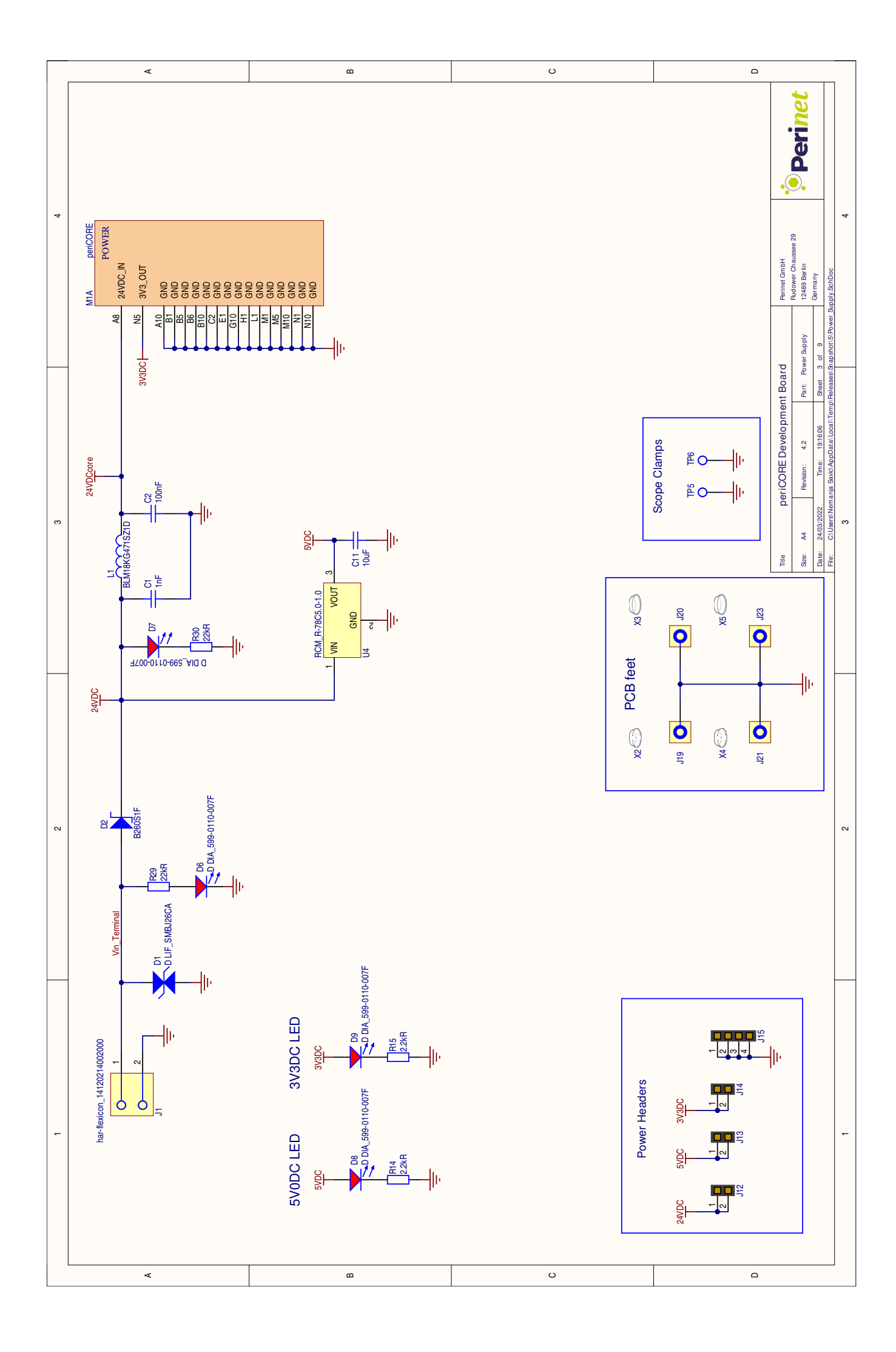

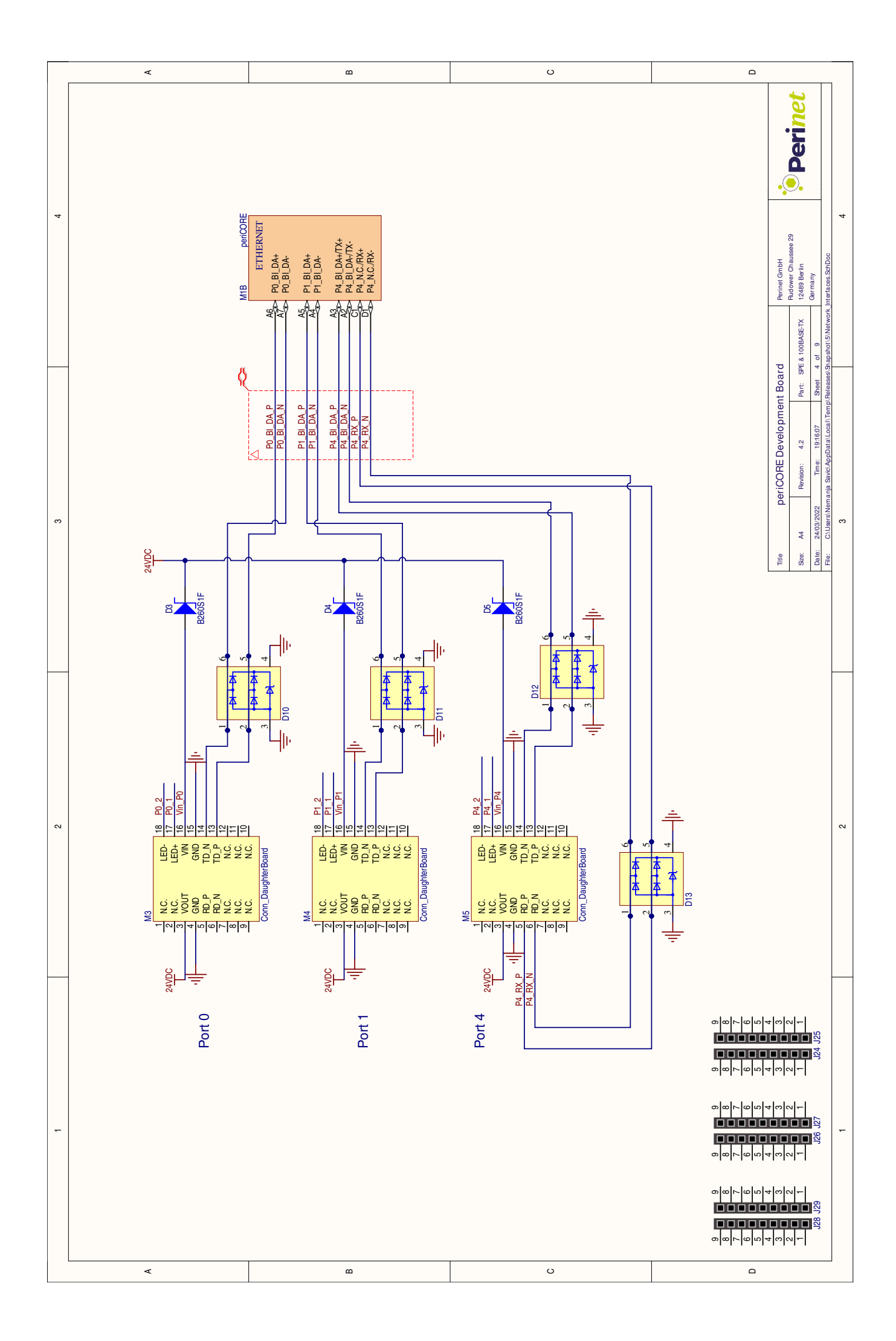

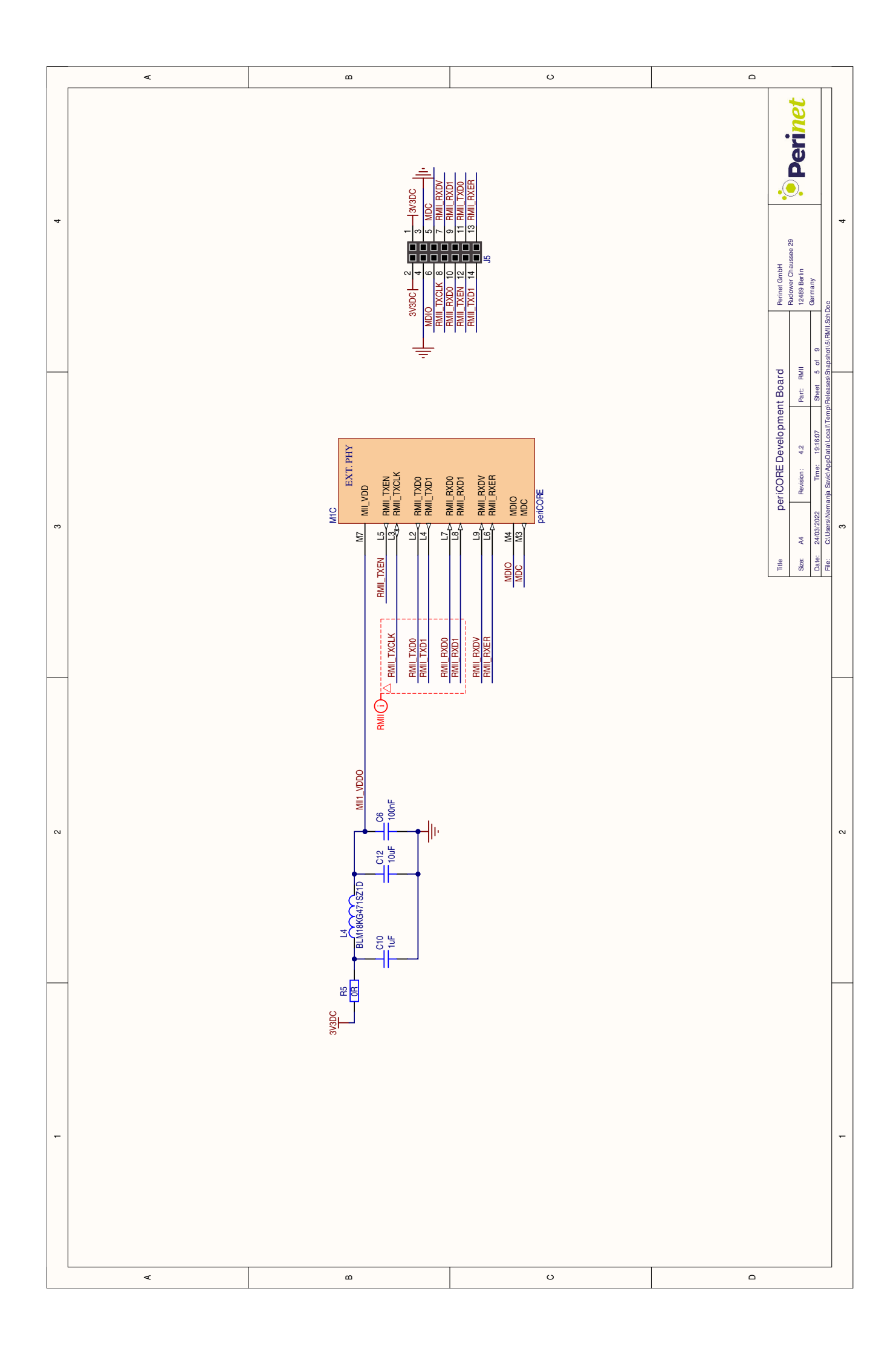

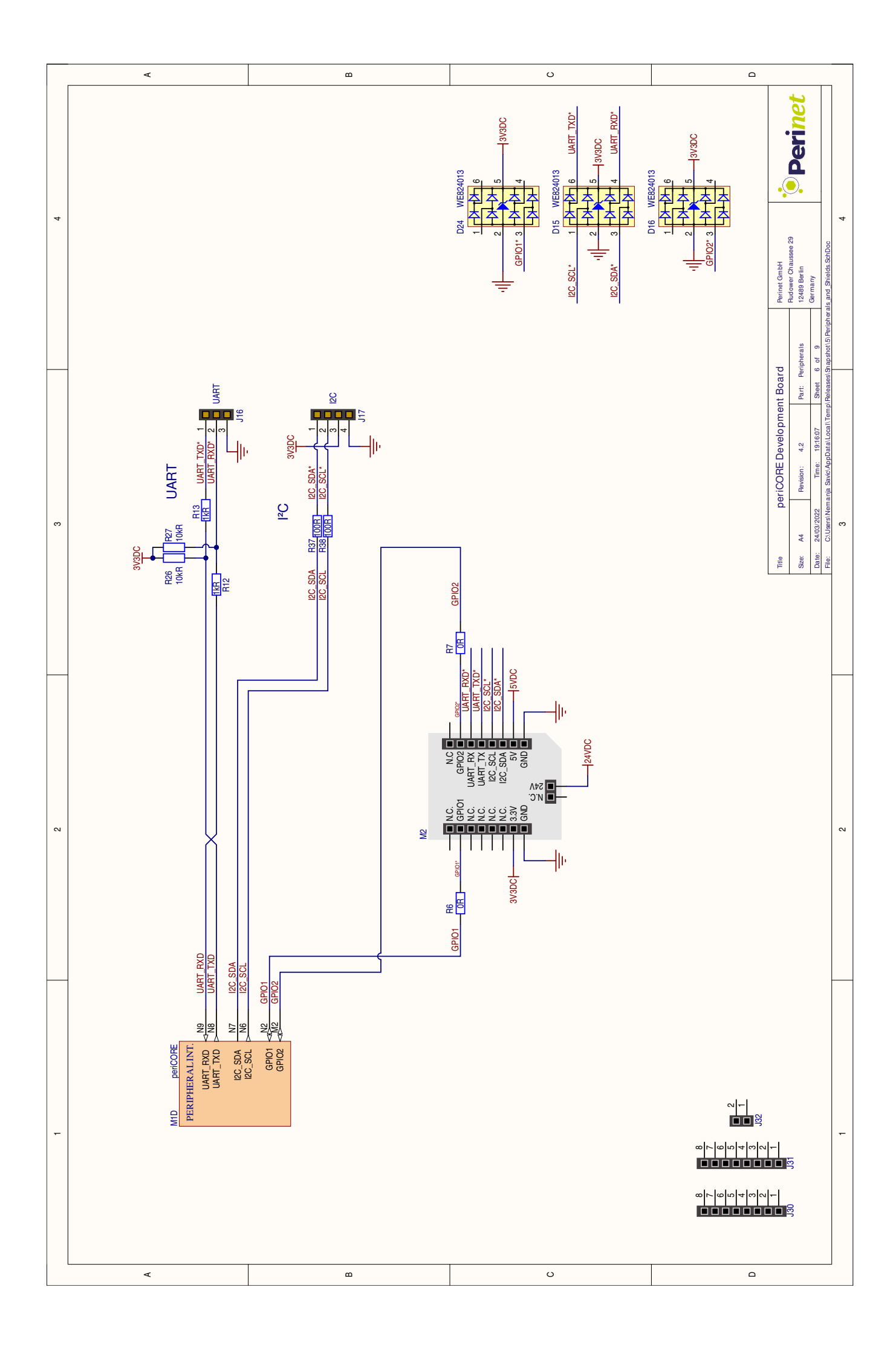

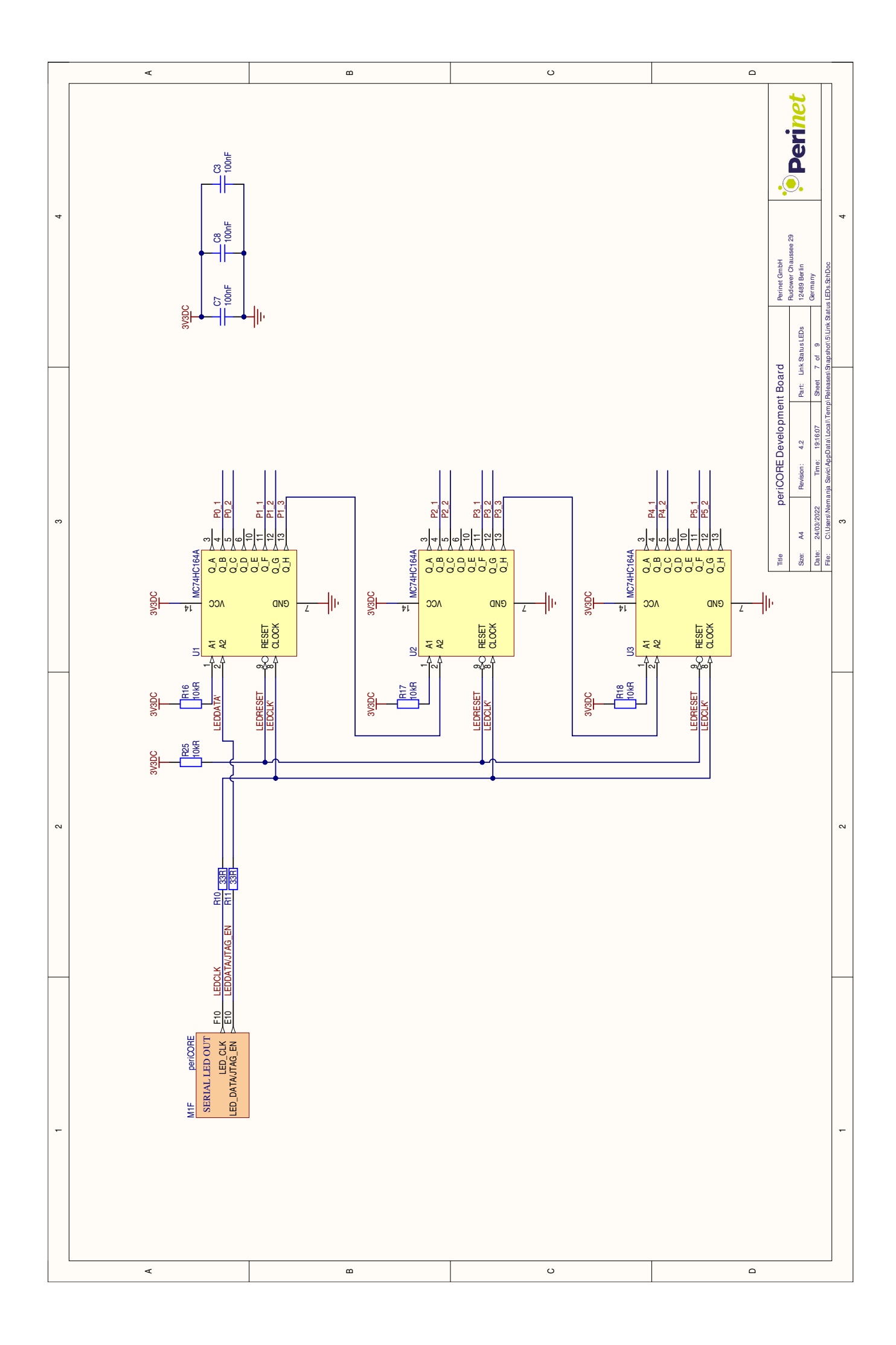

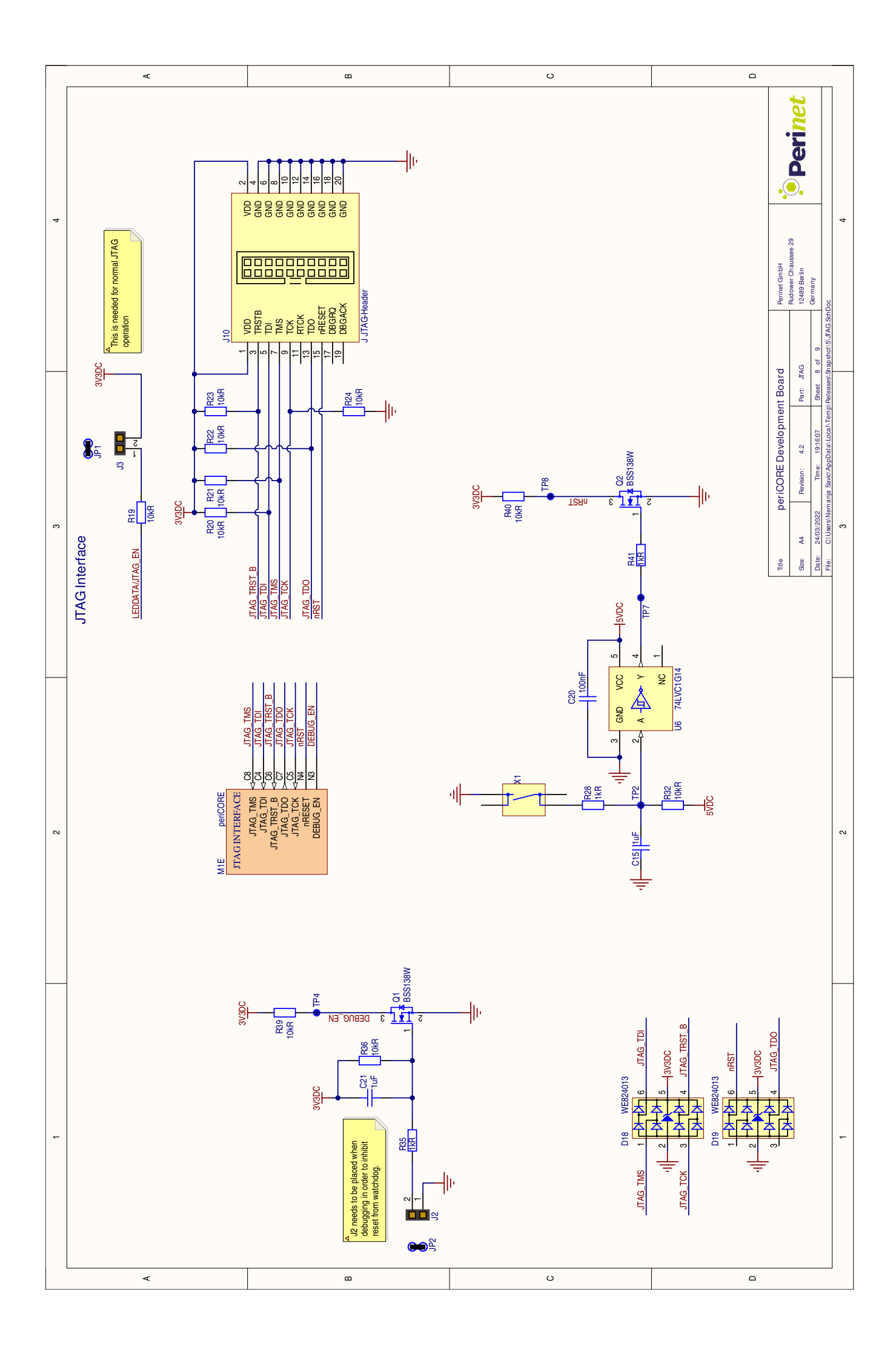

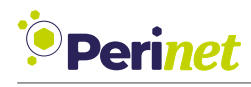

## <span id="page-43-0"></span>**B Network Daughterboards**

### <span id="page-43-1"></span>**B.1 M8 Hybrid Male Connector Daughterboard**

<span id="page-43-2"></span>The M8H Male Daughterboard is a network daughterboard which allows using the M8 Hybrid Male connector with the *periCORE development board* (see figures [18](#page-43-2) and [19\)](#page-43-3).

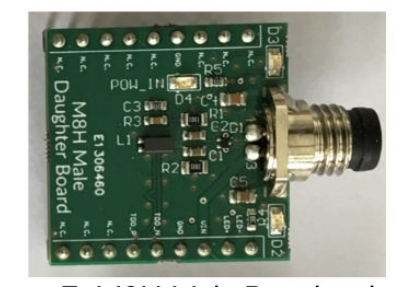

Figure 18: M8H Male Daughterboard.

#### <span id="page-43-3"></span>**WIRE COLOURS AND PIN ASSIGNMENT**

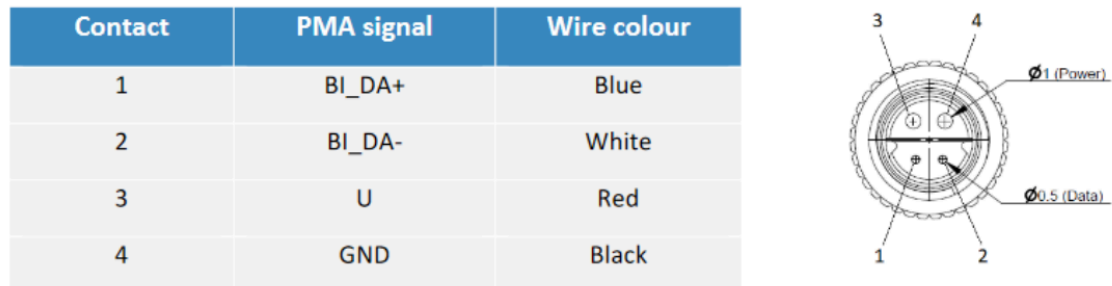

<span id="page-43-4"></span>Figure 19: M8H Male connector drawing and pinout.

| 1              | N.C.       | LED-       | т | 18 |
|----------------|------------|------------|---|----|
| $\overline{2}$ | N.C.       | LED+       |   | 17 |
| 3              | N.C.       | <b>VIN</b> | ♦ | 16 |
| 4              | <b>GND</b> | GND        | r | 15 |
| 5              | N.C.       | TD_N       |   | 14 |
| 6              | N.C.       | TD_P       | ٠ | 13 |
| 7              | N.C.       | N.C.       | ♦ | 12 |
| 8              | N.C.       | N.C.       |   | 11 |
| 9              | N.C.       | N.C.       |   | 10 |

Figure 20: M8H Male daughterboard pinout.

<span id="page-44-0"></span>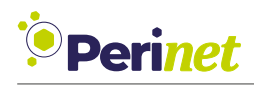

- Pin 3 of the M8H Male connector is connected with the pin 16 of the daughterboard which means that the development board can be supplied with power over this daughterboard.
- There are two LEDs (D2 and D3) for showing various link status indicators. The indicators can be configured in software.
- M8H Male daughterboard is intended to be used on the [100BASE-T1](#page-65-7) port which is configured as slave.

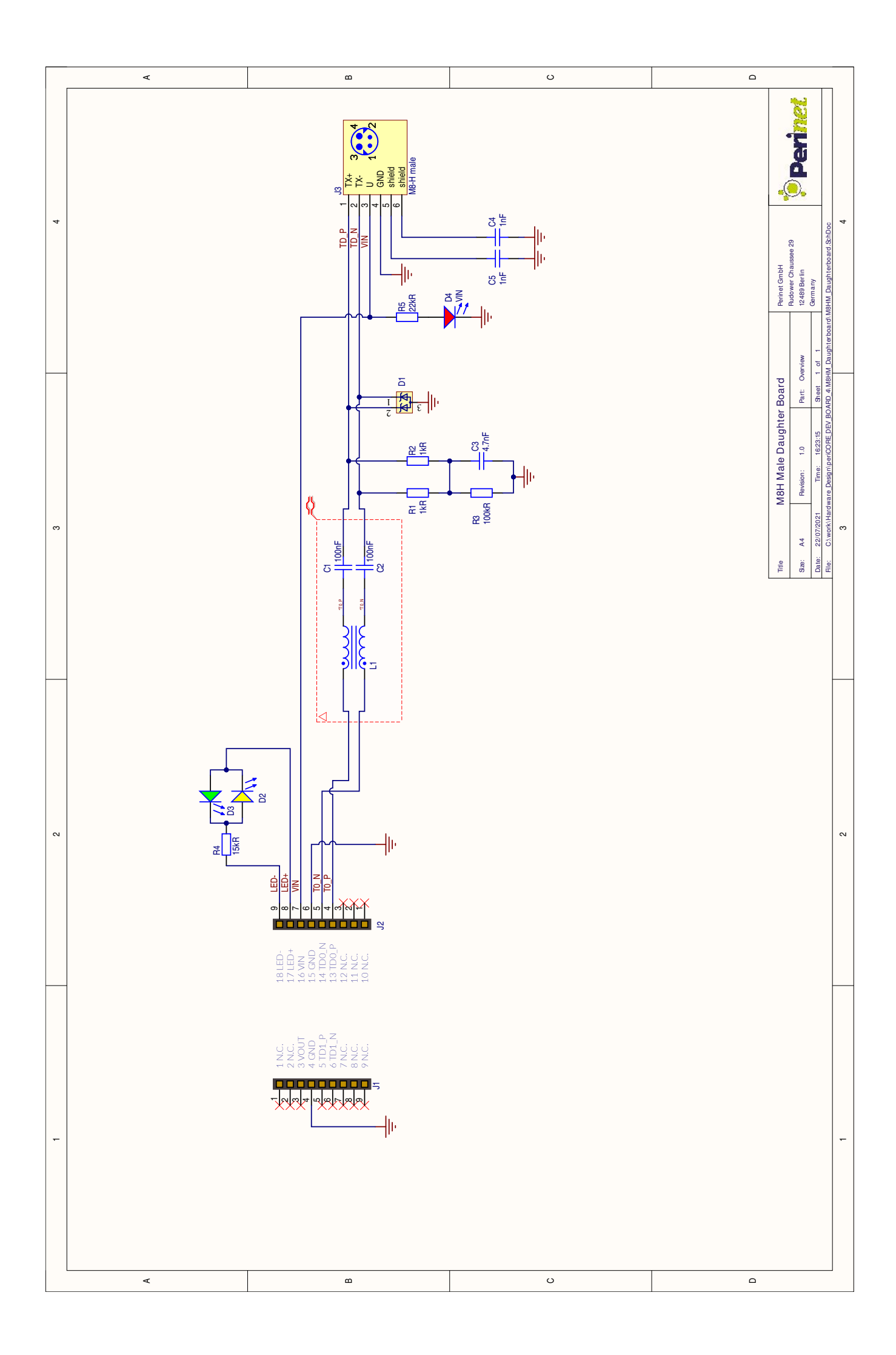

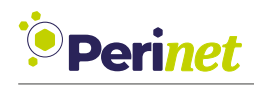

## <span id="page-46-0"></span>**B.2 M8 Hybrid Female Connector Daughterboard**

<span id="page-46-1"></span>The M8H Female Daughterboard is a network daughterboard which allows using the M8 Hybrid Female connector with the *periCORE development board* (see figure [21\)](#page-46-1).

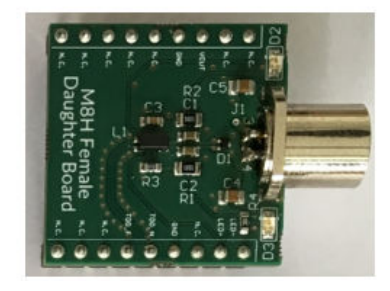

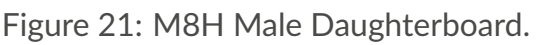

#### <span id="page-46-3"></span>**WIRE COLOURS AND PIN ASSIGNMENT**

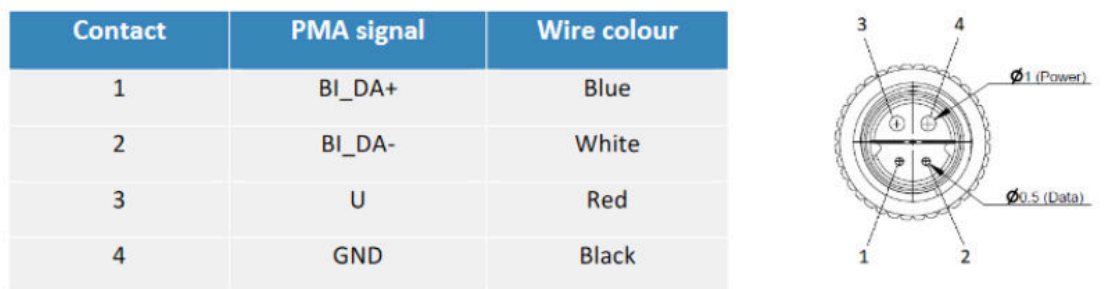

<span id="page-46-2"></span>Figure 22: M8H Female connector drawing and pinout.

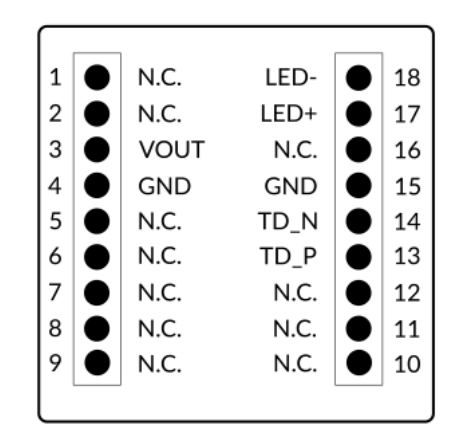

Figure 23: M8H Female daughterboard pinout.

The pinout of the M8H Female Daughterboard (see figure [23\)](#page-46-2) is:

<span id="page-47-0"></span>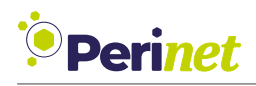

- Pin 3 of the M8H Female connector is connected with pin 3 of the daughterboard which means that the development board can supply power to devices connected with this daughterboard.
- There are two [LEDs](#page-66-3) (D2 and D3) for showing various link status indicators. The indicators can be configured in software.
- M8H Female daughterboard is intended to be used on the [100BASE-T1](#page-65-7) port which is configured as master.

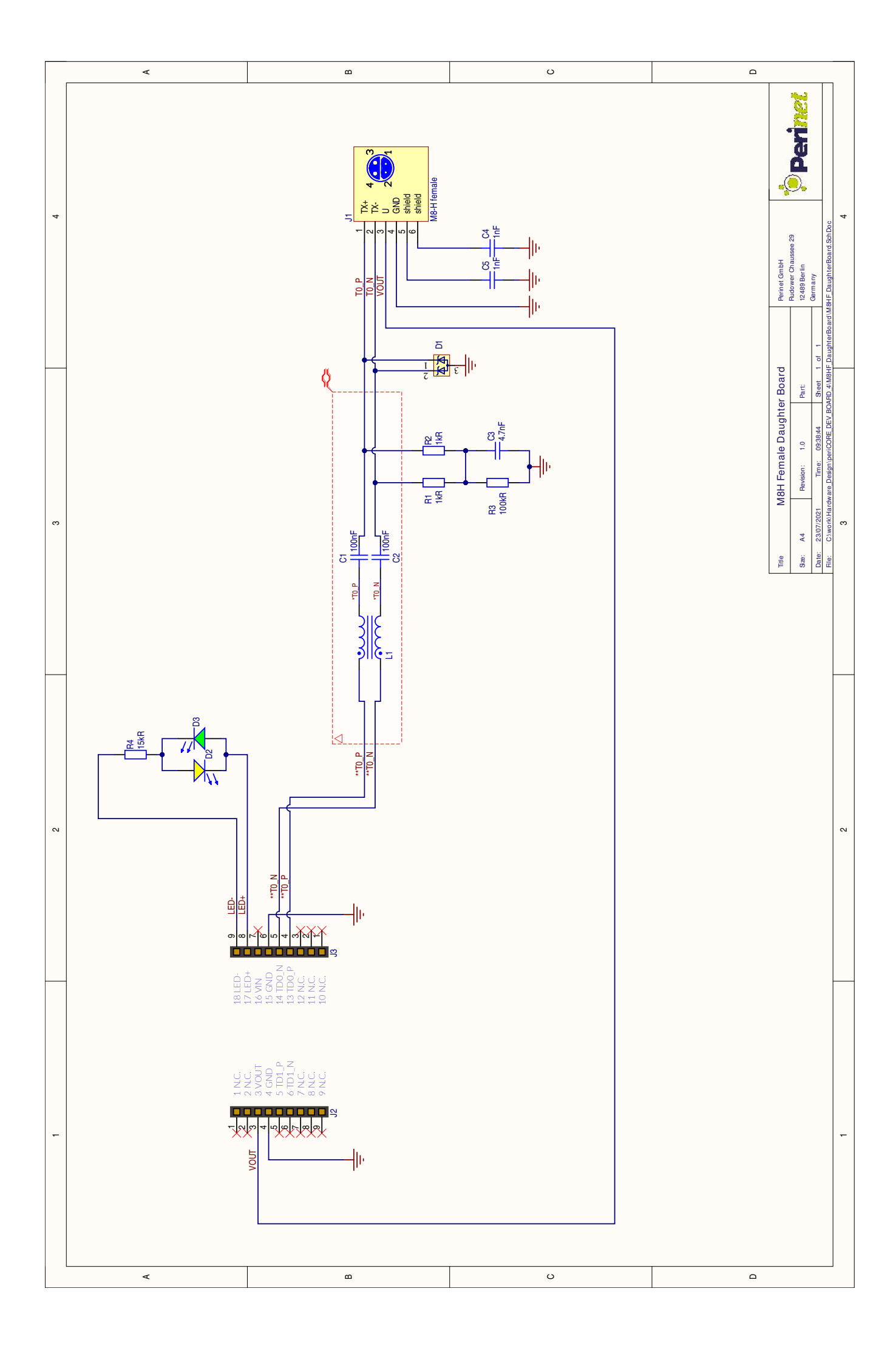

<span id="page-49-4"></span>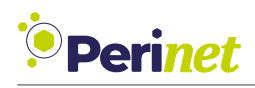

## <span id="page-49-0"></span>**B.3 HARTING T1 Industrial Connector Daughterboard**

<span id="page-49-1"></span>The T1 Industrial connector from *HARTING* (figure [24\)](#page-49-1) is a connector with the mating face according to the IEC 63171-6 standard [\[3\]](#page-68-6). It is dedicated for [SPE](#page-66-0) and it is recommended for industrial applications.

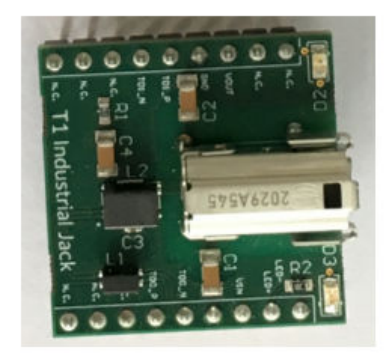

Figure 24: HARTING T1 Daughterboard.

#### <span id="page-49-2"></span>**WIRE COLOURS AND PIN ASSIGNMENT**

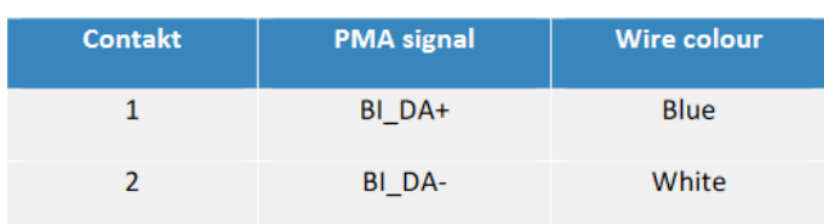

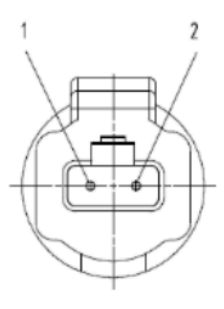

<span id="page-49-3"></span>Figure 25: HARTING T1 connector drawing and pinout.

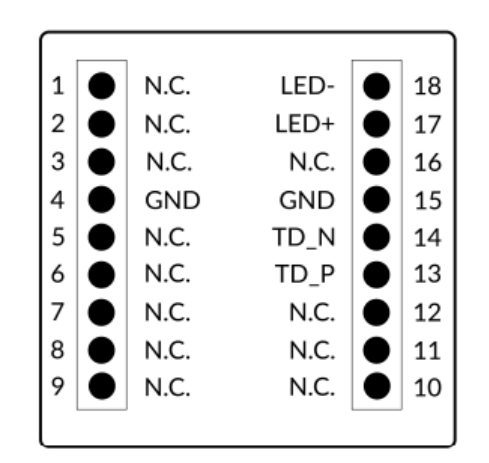

Figure 26: HARTING T1 daughterboard pinout.

<span id="page-50-0"></span>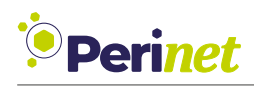

- The design uses a tranformer in order to provide the isolation of 1.5 kV between the development board (*periCORE*) and the signals at the connector.
- There are two [LEDs](#page-66-3) (D2 and D3) for showing various link status indicators. The indicators can be configured in software.

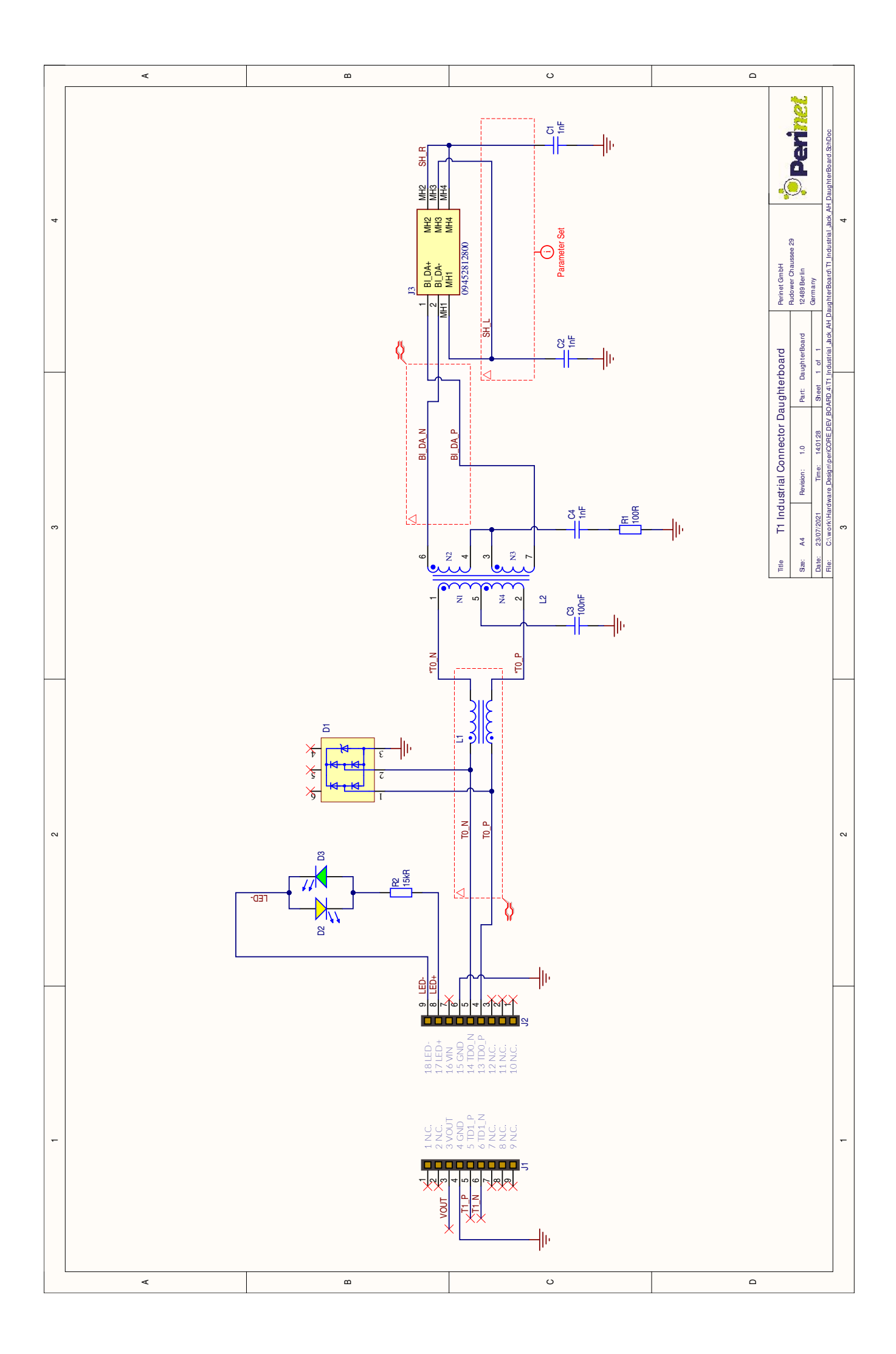

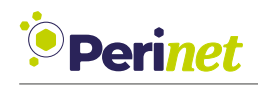

### <span id="page-52-0"></span>**B.4 ix Daughterboard**

<span id="page-52-1"></span>The ix Daughterboard is a network daughterboard which allows using the ix connector from *HARTING* with the *periCORE Development Board*. The iX connector is an industrial Ethernet connector defined in the IEC 61076-3-124 standard [\[4\]](#page-68-7) (see figure [27\)](#page-52-1).

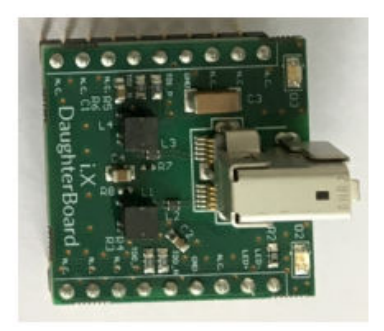

Figure 27: ix Daughterboard.

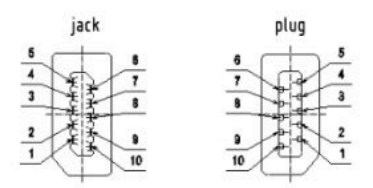

<span id="page-52-2"></span>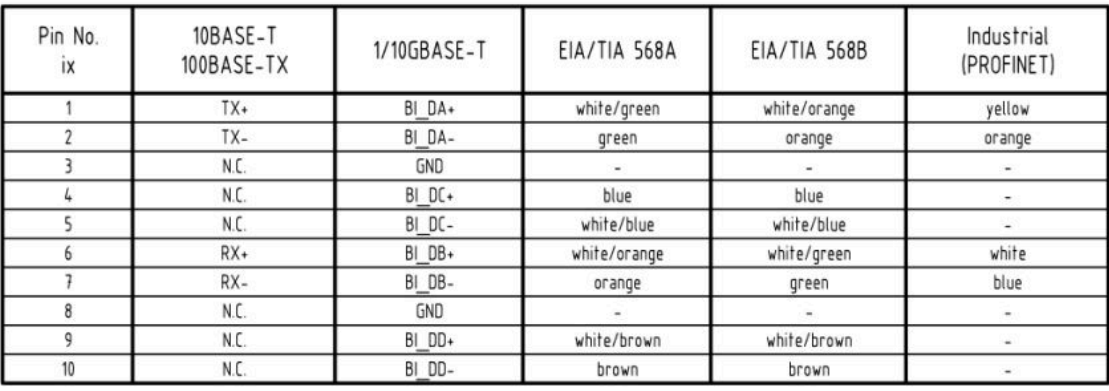

Figure 28: ix daughterboard pin assignment.

<span id="page-53-1"></span><span id="page-53-0"></span>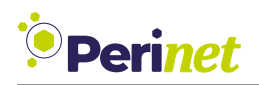

| 1              | N.C.            | LED-       | 18 |
|----------------|-----------------|------------|----|
| $\overline{2}$ | N.C.            | LED+       | 17 |
| 3              | N.C.            | N.C.       | 16 |
| 4              | <b>GND</b>      | <b>GND</b> | 15 |
| 5              | RD <sub>P</sub> | TD_N       | 14 |
| 6              | RD_N            | TD_P       | 13 |
| $\overline{7}$ | N.C.            | N.C.       | 12 |
| 8              | N.C.            | N.C.       | 11 |
| 9              | N.C.            | N.C.       | 10 |

Figure 29: ix daughterboard pinout.

- The board uses an A-coded ix connector.
- The ix daughterboard uses [100BASE-TX](#page-65-8) and is intended for PORT4 of the development board.
- There are two [LEDs](#page-66-3) (D2 and D3) for showing various link status indicators. The indicators can be configured in software.

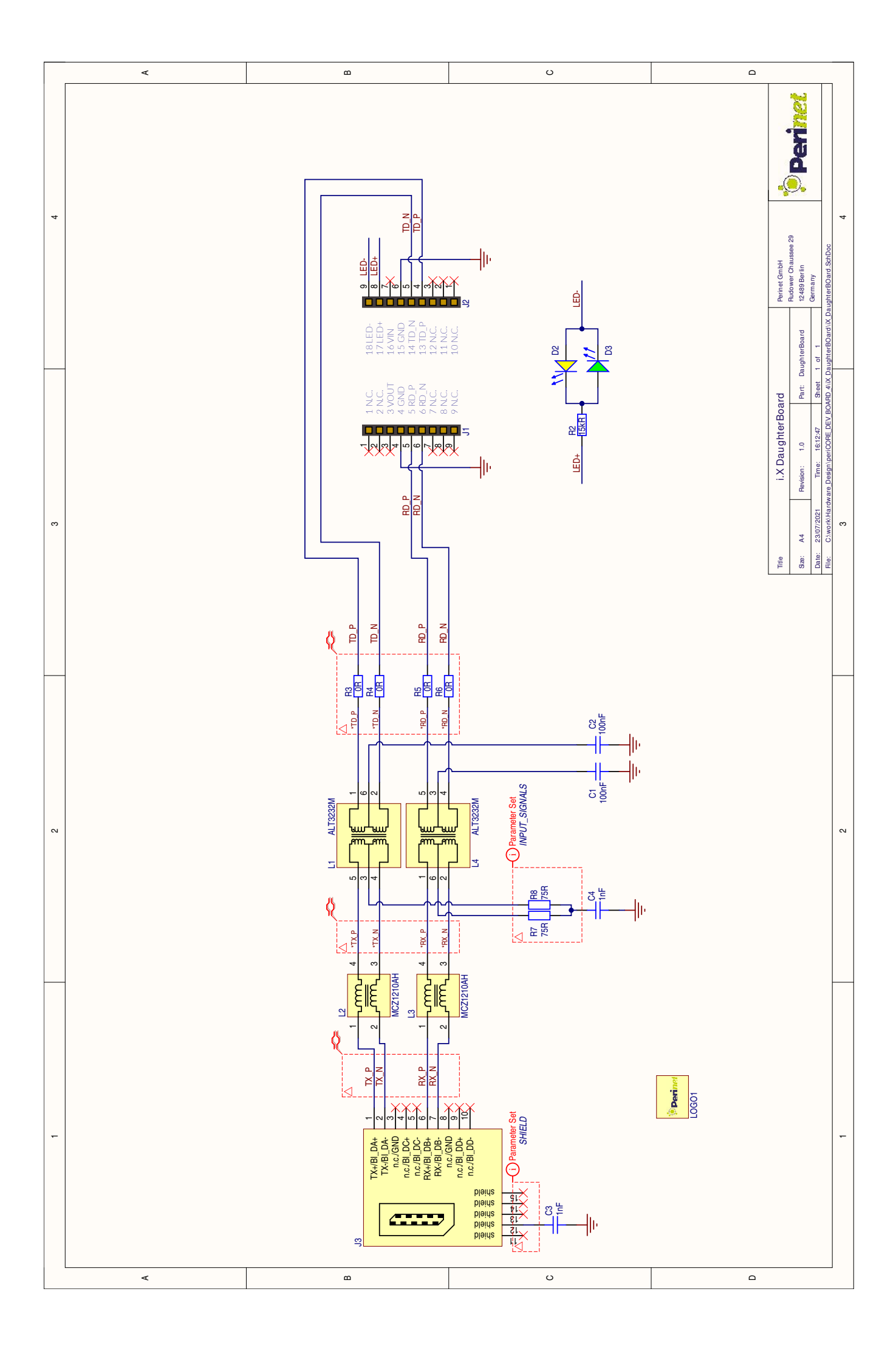

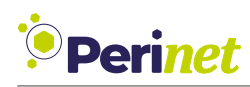

## <span id="page-55-0"></span>**B.5 RJ45 Daughterboard**

<span id="page-55-1"></span>The RJ45 Daughterboard is a network daughterboard which allows using the RJ45 connector with the *periCORE development board*.

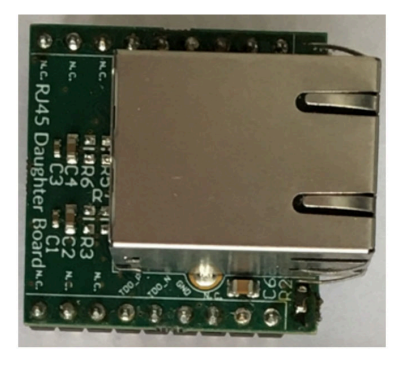

Figure 30: RJ45 Daughterboard.

<span id="page-55-2"></span>

| 1              | N.C.       | LED- | 18 |
|----------------|------------|------|----|
| $\overline{2}$ | N.C.       | LED+ | 17 |
| 3              | N.C.       | N.C. | 16 |
| 4              | <b>GND</b> | GND  | 15 |
| 5              | RD P       | TD_N | 14 |
| 6              | RD N       | TD_P | 13 |
| 7              | N.C.       | N.C. | 12 |
| 8              | N.C.       | N.C. | 11 |
| 9              | N.C.       | N.C. | 10 |
|                |            |      |    |

Figure 31: RJ45 daughterboard pinout.

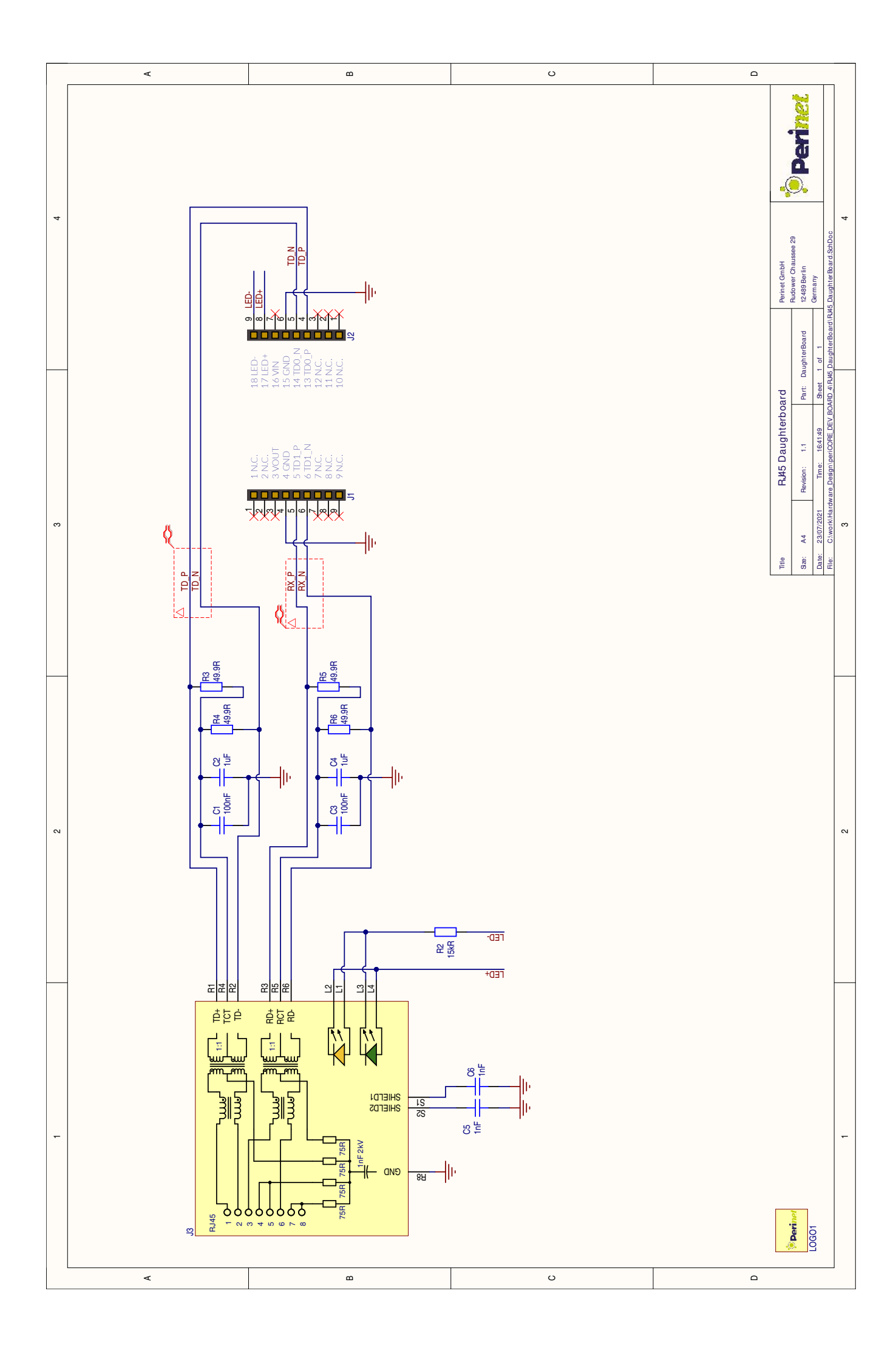

<span id="page-57-3"></span>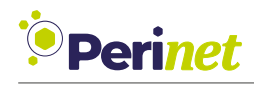

## <span id="page-57-0"></span>**C Sensor/Actuator Daughterboards**

### <span id="page-57-1"></span>**C.1 PT100 Daughterboard**

<span id="page-57-2"></span>The PT100 Daughterboard allows the development of *periNODE-PT100* sensor applications with the *periCORE development board*. The daughterboard uses an [ADS112C04,](https://www.ti.com/product/ADS112C04?keyMatch=ADS112C04&tisearch=search-everything&usecase=GPN) a 16-bit [ADC](#page-65-19) from Texas Instruments, as an analog frontend and interface between the *periCORE* and the PT100.

|                     | g | <b>CoC</b>        | $\tilde{r}$                      | $\tilde{c}$ | H.G. | ۳¢.                   | totes   | M.C.           |  |       |  |
|---------------------|---|-------------------|----------------------------------|-------------|------|-----------------------|---------|----------------|--|-------|--|
|                     |   |                   |                                  |             |      |                       |         |                |  |       |  |
| Daugh<br><b>K</b> C |   | <b>Stored I</b>   | R <sub>9</sub><br>R <sub>2</sub> |             |      |                       |         | ×              |  |       |  |
| ΙÉΕ                 |   | $R$ <sub>R8</sub> | 211                              |             |      |                       |         |                |  |       |  |
| $\frac{2}{3}$       |   | <b>NEWER3</b>     | R10                              |             |      | ۰                     | 6<br>Řš |                |  |       |  |
| <b>Board</b>        |   |                   |                                  | <b>ADS1</b> |      |                       |         |                |  | 13/21 |  |
|                     | g | ň                 | 8                                | 12C04<br>S. | χć,  | <b>K</b> <sub>C</sub> | 201d9   | $\tilde{\tau}$ |  |       |  |
| ධ                   |   |                   |                                  |             |      |                       |         |                |  |       |  |

Figure 32: PT100 Daughterboard

The ciruit is designed to be used with 3-wire PT100 sensors.

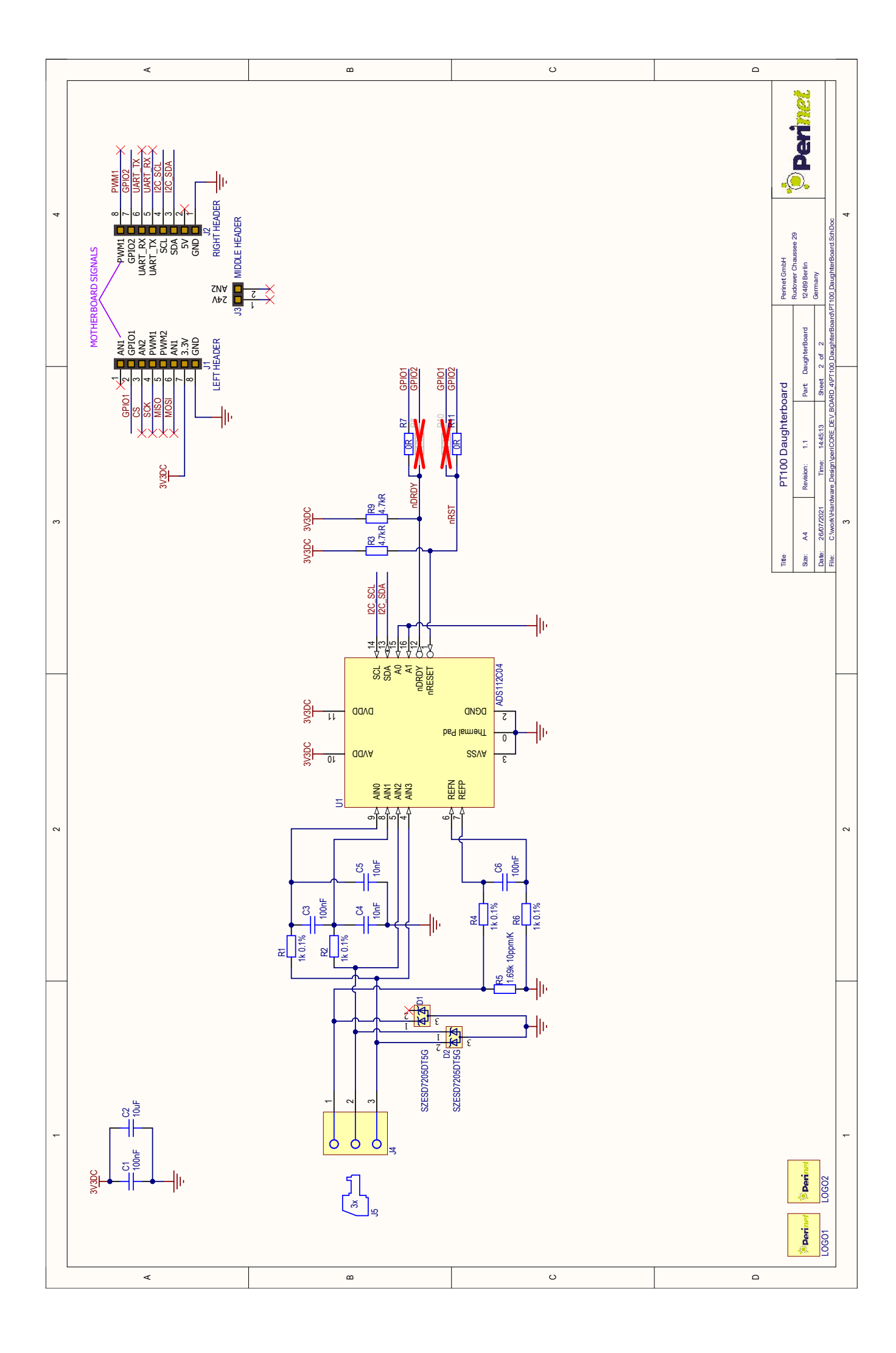

<span id="page-59-2"></span>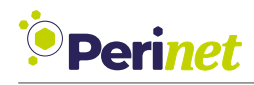

## <span id="page-59-0"></span>**C.2 0-10V Daughterboard**

<span id="page-59-1"></span>The 0-10V Daughterboard allows connecting sensors with 0-10V analog output signal to the *periCORE* development board.

| E1310405 | $\tilde{\tau}$<br>g            | ٣ç.<br>H.C.      | ۳ç.                                  | ž              | Ξ     |
|----------|--------------------------------|------------------|--------------------------------------|----------------|-------|
|          | Daugr                          |                  | R4<br>R5<br>R5<br>R3<br>i,           | 도<br>이어        |       |
| 240      |                                |                  | D <sub>1</sub>                       | 그<br>곤         |       |
| c.       | 107                            |                  | <b>R1 100</b>                        | $\overline{z}$ |       |
|          | erBoard                        |                  | R2 LUL<br>$\Omega$<br>D <sub>3</sub> | Ā              | 39/19 |
|          | $\frac{1}{2}$<br>$\frac{6}{5}$ | ř<br>$\tilde{r}$ | ř<br>ň<br>'n                         |                |       |
|          |                                |                  |                                      |                |       |

Figure 33: 0-10V Daughterboard

Signal at pin 4 of the terminal connector can be used for initiating and controling the teaching process of the sensor. It is an open-drain output driven by an N-channel [MOSFET.](#page-66-21) The gate of the [MOSFET](#page-66-21) is connected with the signal GPIO1 of the *periCORE*.

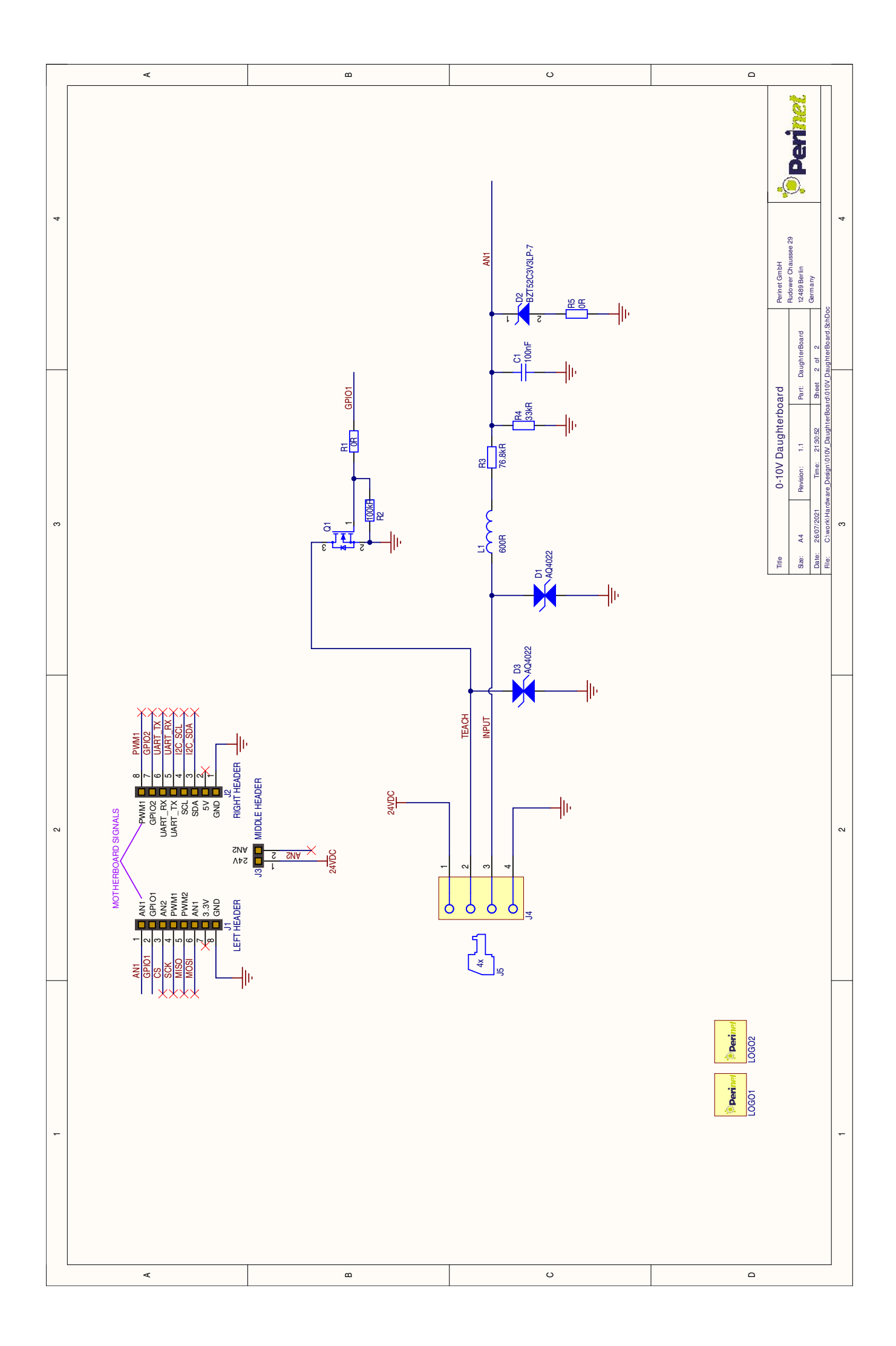

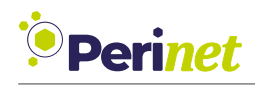

## <span id="page-61-0"></span>**C.3 GPIO Daughterboard**

As the name suggests this daughterboard is intended to provide peripheral interfaces for *periNODE-GPIO* similar applications.

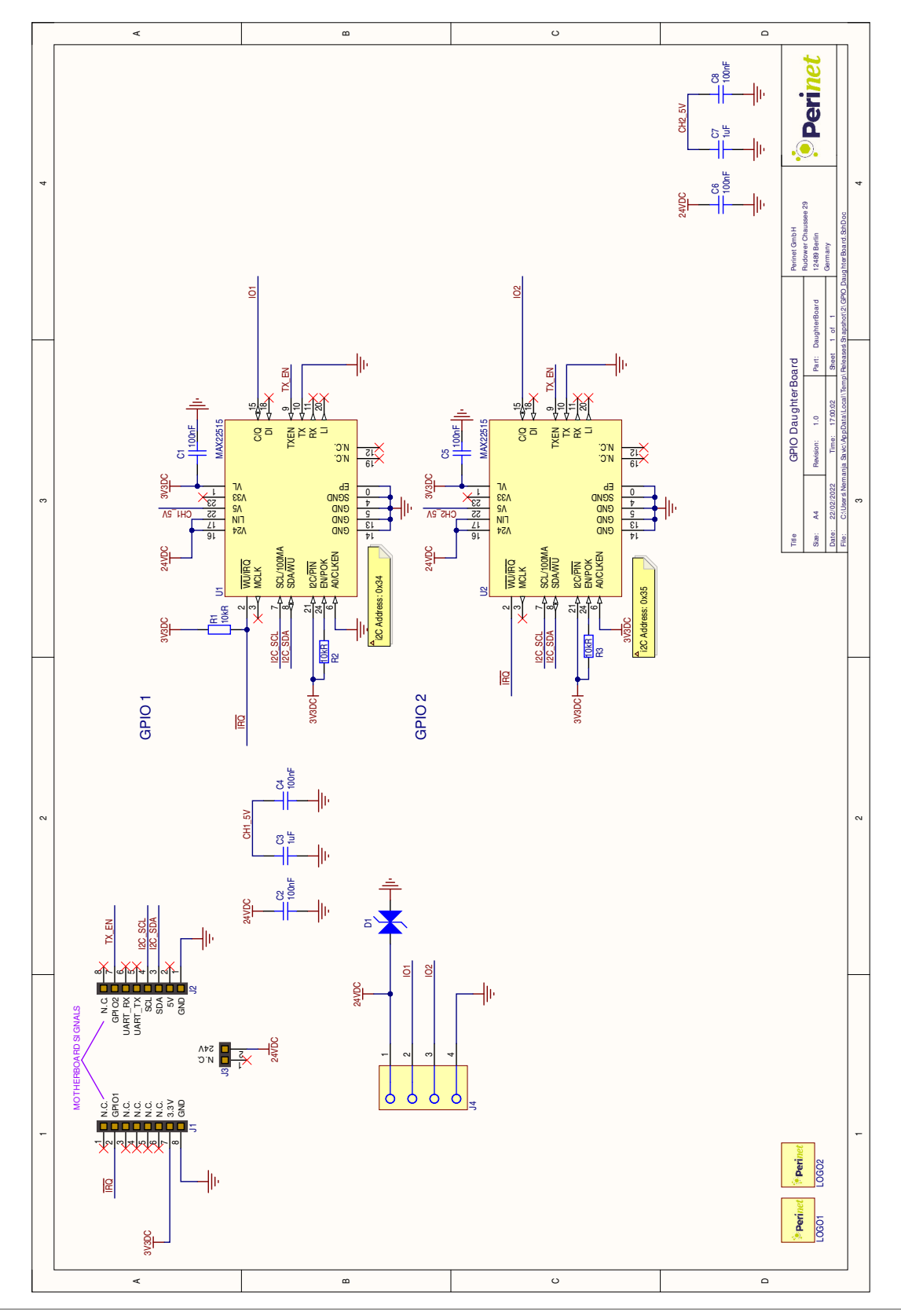

<span id="page-62-1"></span>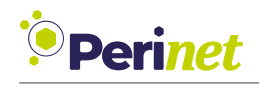

## <span id="page-62-0"></span>**D List of Figures**

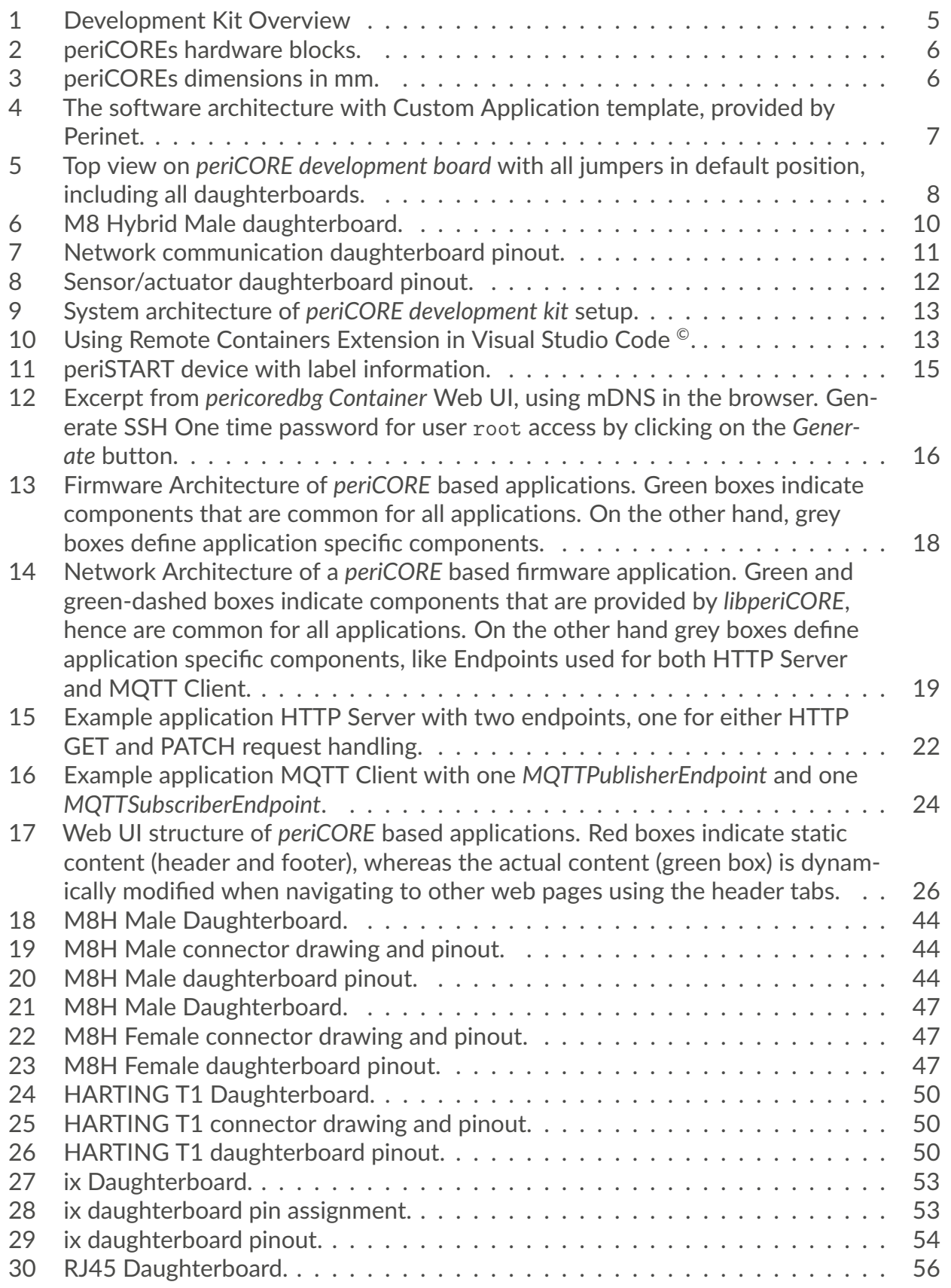

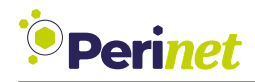

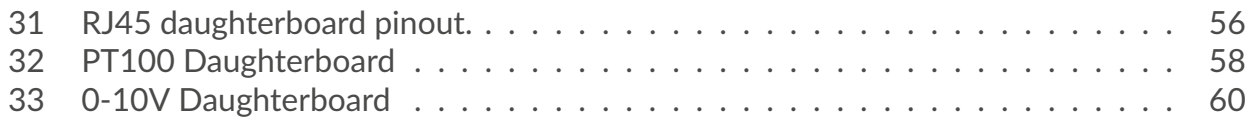

<span id="page-64-1"></span>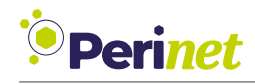

## <span id="page-64-0"></span>**E List of Listings**

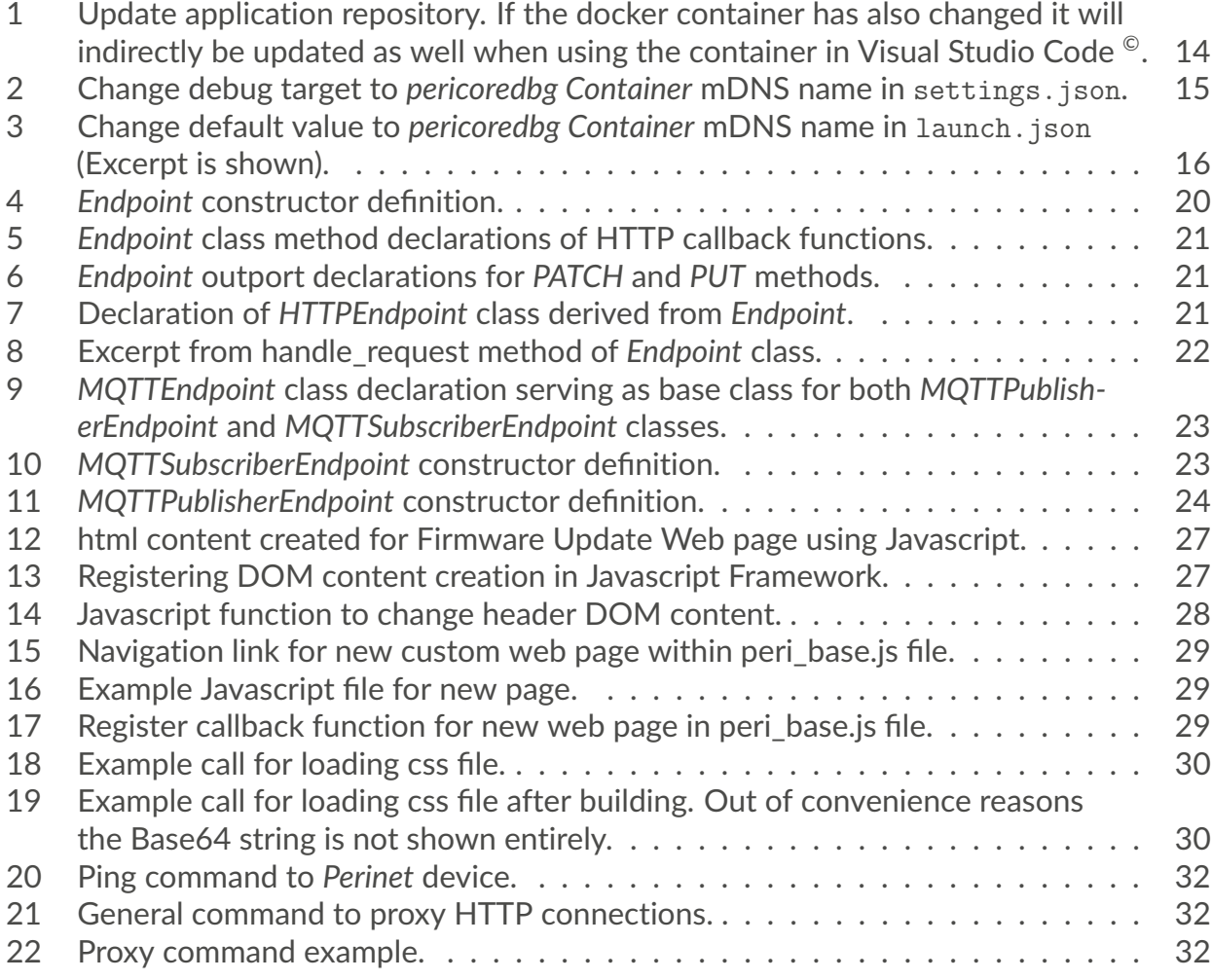

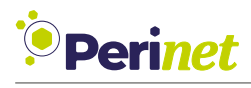

## <span id="page-65-1"></span>**F Glossary**

- <span id="page-65-7"></span>**100BASE-T1** A Ethernet Standard where two endpoints are connected by a single twisted pair cable. It is one of the so-called Single Pair Ethernet (SPE) standards. It operates in full duplex with a data rate of 100 MBit per second. Furthermore, it uses PAM-3 modulation with a voltage level from -1 to +1V, differentially on the two wires. [10,](#page-9-2) [11,](#page-10-2) [45,](#page-44-0) [48](#page-47-0)
- <span id="page-65-8"></span>**100BASE-TX** A Ethernet Standard where two twisted pairs with differential signals are used, one for each direction. The data rate is 100 MBit per second. It is also called "Fast Ethernet". [10,](#page-9-2) [11,](#page-10-2) [54](#page-53-1)

<span id="page-65-19"></span>**ADC** Analog Digital Converter. [58](#page-57-3)

<span id="page-65-0"></span>**API** Application Programming Interface. [3,](#page-2-0) [14,](#page-13-3) [18](#page-17-4)[–20,](#page-19-1) [25,](#page-24-1) [31](#page-30-0)

<span id="page-65-15"></span>**Base64** Base64 allows representation of binary data in text format.. [25,](#page-24-1) [30,](#page-29-2) [65](#page-64-1)

<span id="page-65-14"></span>**css** Cascading Style Sheets. [25,](#page-24-1) [30,](#page-29-2) [65](#page-64-1)

<span id="page-65-6"></span>**DC** Direct current. [9](#page-8-2)

- <span id="page-65-3"></span>**DNS-SD** DNS Service Discovery [\[1\]](#page-68-8) is a way of using standard DNS programming interfaces, servers and packet formats to browse the network for services. [6,](#page-5-2) [20](#page-19-1)
- <span id="page-65-16"></span>**DOM** Document Object Model. [26](#page-25-1)[–28,](#page-27-1) [65](#page-64-1)

<span id="page-65-4"></span>**GND** ground, zero potential mass.. [8](#page-7-2)

- <span id="page-65-13"></span>**html** HyperText Markup Language. [25](#page-24-1)[–27,](#page-26-2) [30,](#page-29-2) [65](#page-64-1)
- <span id="page-65-9"></span>**HTTP** Hypertext Transfer Protocol is an application-layer protocol for transmitting hypermedia documents, such as HTML. [14,](#page-13-3) [18](#page-17-4)[–25,](#page-24-1) [30,](#page-29-2) [32,](#page-31-4) [63,](#page-62-1) [65](#page-64-1)
- <span id="page-65-2"></span>**IIoT** Industrial Internet of Things. [5](#page-4-2)
- <span id="page-65-18"></span>**IPv4** Internet Protocol Version 4, a communication protocol. [32](#page-31-4)
- <span id="page-65-11"></span>**IPv6** Internet Protocol Version6 [\[10\]](#page-68-9), a communication protocol. [19,](#page-18-2) [20,](#page-19-1) [32](#page-31-4)
- <span id="page-65-17"></span>**jpeg** An image file format. [30](#page-29-2)
- <span id="page-65-12"></span>**js** JavaScript. [25,](#page-24-1) [29,](#page-28-3) [30](#page-29-2)
- <span id="page-65-10"></span>**JSON** JavaScript Object Notation is standard text-based format for representing structured data based on JavaScript object syntax. [15,](#page-14-3) [21,](#page-20-3) [22,](#page-21-2) [24](#page-23-2)
- <span id="page-65-5"></span>**JTAG** Joint Test Action Group is a standard that defines tools to debug embedded systems. [8,](#page-7-2) [12](#page-11-3)

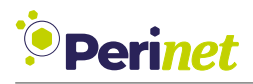

- <span id="page-66-3"></span>**LED** Light-Emitting Diode is a semiconductor that emits light when current flows through it. [9,](#page-8-2) [11,](#page-10-2) [48,](#page-47-0) [51,](#page-50-0) [54](#page-53-1)
- <span id="page-66-17"></span>**LLMNR** The Link-Local Multicast Name Resolution is a protocol based on the Domain Name System packet format that allows IPv6 hosts to perform name resolution for hosts on the same local link. [20](#page-19-1)
- <span id="page-66-19"></span>**Makefile** Definition of set of tasks to be executed by GNU make tool. [25,](#page-24-1) [30](#page-29-2)
- <span id="page-66-5"></span>**MDI** Media Dependent Interface, a Fast-Ethernet chipset component. [9](#page-8-2)
- <span id="page-66-2"></span>**mDNS** multicast Domain Name Service [\[2\]](#page-68-10), a protocol that implements a local distributed name resolving mechanism. [6,](#page-5-2) [8,](#page-7-2) [15,](#page-14-3) [16,](#page-15-3) [20,](#page-19-1) [32,](#page-31-4) [63,](#page-62-1) [65](#page-64-1)
- <span id="page-66-21"></span>**MOSFET** Metal oxide semiconductor field-effect transistor. [60](#page-59-2)
- <span id="page-66-13"></span>**MQTT** Message Queuing Telemetry Transport is a lightweight, publish-subscribe based network protocol that transports messages between devices. [14,](#page-13-3) [18–](#page-17-4)[20,](#page-19-1) [23,](#page-22-3) [24,](#page-23-2) [63](#page-62-1)
- <span id="page-66-16"></span>**mTLS** Mutual TLS extends the TLS protocol by requiring clients to pass certificates, allowing to provide authorization mechanisms of Application services. [20,](#page-19-1) [22,](#page-21-2) [25](#page-24-1)
- <span id="page-66-15"></span>**OS** Operating System. [17,](#page-16-0) [32](#page-31-4)
- <span id="page-66-9"></span>**PC** Personal Computer. [13](#page-12-4)
- <span id="page-66-4"></span>**PCB** Printed Circuit Board. [9](#page-8-2)
- <span id="page-66-8"></span>**PHY** Physical layer. Lowest layer of the OSI model. [11](#page-10-2)
- <span id="page-66-20"></span>**png** Portable Network Graphics - an image file format. [25,](#page-24-1) [30](#page-29-2)
- <span id="page-66-7"></span>**RD** Receive Data port. [11](#page-10-2)
- <span id="page-66-12"></span>**REST** REpresentational State Transfer, a web API style. [14,](#page-13-3) [19,](#page-18-2) [20,](#page-19-1) [25,](#page-24-1) [31](#page-30-0)
- <span id="page-66-1"></span>**SDK** Software Development Kit is a colletion of development tools. [5](#page-4-2)
- <span id="page-66-0"></span>**SPE** Single Pair Ethernet. [5,](#page-4-2) [14,](#page-13-3) [50](#page-49-4)
- <span id="page-66-11"></span>**SPI** The Serial Peripheral Interface (SPI) is a synchronous serial communication interface specification used for inter IC communication. [14](#page-13-3)
- <span id="page-66-14"></span>**SSH** Secure Shell Protocol. [16,](#page-15-3) [63](#page-62-1)
- <span id="page-66-10"></span>**TCP** Transmission Control Protocol. [14–](#page-13-3)[17,](#page-16-0) [32](#page-31-4)
- <span id="page-66-6"></span>**TD** Transmit Data port. [11](#page-10-2)
- <span id="page-66-18"></span>**TLS** Transport Layer Security Protocol. Used by Application Protocols like MQTT or HTTP to allow secure data transfer. [20,](#page-19-1) [25](#page-24-1)

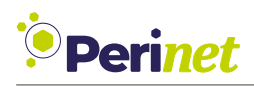

- <span id="page-67-0"></span>**UART** A Universal Asynchronous Receiver-Transmitter is a computer hardware device for asynchronous serial communication. [3,](#page-2-0) [8,](#page-7-2) [12,](#page-11-3) [14,](#page-13-3) [16,](#page-15-3) [17](#page-16-0)
- <span id="page-67-1"></span>**UI** User Interface. [5,](#page-4-2) [16,](#page-15-3) [18,](#page-17-4) [19,](#page-18-2) [25,](#page-24-1) [26,](#page-25-1) [28,](#page-27-1) [30,](#page-29-2) [31,](#page-30-0) [33,](#page-32-0) [63](#page-62-1)
- <span id="page-67-3"></span>**URI** Uniform Resource Identifier. [20](#page-19-1)[–22,](#page-21-2) [29](#page-28-3)
- <span id="page-67-2"></span>**USB** Universal Serial Bus is a standard of the connection of peripherals to personal computers. [12,](#page-11-3) [14,](#page-13-3) [15](#page-14-3)

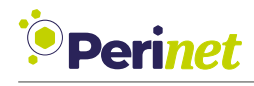

## <span id="page-68-0"></span>**G References**

- <span id="page-68-8"></span>[1] S. Cheshire and M. Krochmal. *DNS-Based Service Discovery*. RFC 6763. [http://www.](http://www.rfc-editor.org/rfc/rfc6763.txt) [rfc-editor.org/rfc/rfc6763.txt](http://www.rfc-editor.org/rfc/rfc6763.txt). RFC Editor, Feb. 2013. URL: [http://www.rfc](http://www.rfc-editor.org/rfc/rfc6763.txt)[editor.org/rfc/rfc6763.txt](http://www.rfc-editor.org/rfc/rfc6763.txt).
- <span id="page-68-10"></span>[2] S. Cheshire and M. Krochmal. *Multicast DNS*. RFC 6762. [http://www.rfc-editor.](http://www.rfc-editor.org/rfc/rfc6762.txt) [org/rfc/rfc6762.txt](http://www.rfc-editor.org/rfc/rfc6762.txt). RFC Editor, Feb. 2013. URL: [http://www.rfc-editor.org/](http://www.rfc-editor.org/rfc/rfc6762.txt) [rfc/rfc6762.txt](http://www.rfc-editor.org/rfc/rfc6762.txt).
- <span id="page-68-6"></span>[3] "Connectors for electrical and electronic components - Product requirements - Part 6: Connectors - Detail specification for 2-way and 4-way (data/power), shielded, free and fixed connectors for transmission capability and power supply capability with frequencies up to 600 MHz". In: *IEC 63171-6* (2020). URL: [https://www.beuth.de/de/](https://www.beuth.de/de/norm-entwurf/din-en-iec-63171-6/321547648) [norm-entwurf/din-en-iec-63171-6/321547648](https://www.beuth.de/de/norm-entwurf/din-en-iec-63171-6/321547648).
- <span id="page-68-7"></span>[4] "Connectors for electrical and electronic equipment - Product requirements - Part 3- 124: Rectangular connectors - Detail specification for 10-way, shielded, free and fixed connectors for I/O and data transmission with frequencies up to 500 MHz". In: *IEC 61076-3-124:2019* (2019). URL: [https://www.vde-verlag.de/iec-normen/247243/](https://www.vde-verlag.de/iec-normen/247243/iec-61076-3-124-2019.html) [iec-61076-3-124-2019.html](https://www.vde-verlag.de/iec-normen/247243/iec-61076-3-124-2019.html).
- <span id="page-68-5"></span>[5] Perinet GmbH. periCORE Datasheet. PRN.100.375. <https://docs.perinet.io/>.
- <span id="page-68-1"></span>[6] Perinet GmbH. periCORE Development Kit Setup Application Note. PRN.100.376. <https://docs.perinet.io/>.
- <span id="page-68-3"></span>[7] Perinet GmbH. periCORE Firmware Development Application Note. PRN.100.379. <https://docs.perinet.io/>.
- <span id="page-68-2"></span>[8] Perinet GmbH. periMICA User Guide. PRN.100.392. <https://docs.perinet.io/>.
- <span id="page-68-4"></span>[9] Perinet GmbH. sève Operating System Datasheet. PRN.100.377. [https : / / docs .](https://docs.perinet.io/) [perinet.io/](https://docs.perinet.io/).
- <span id="page-68-9"></span>[10] R. Hinden and S. Deering. *IP Version 6 Addressing Architecture*. RFC 4291. [http://www.](http://www.rfc-editor.org/rfc/rfc4291.txt) [rfc-editor.org/rfc/rfc4291.txt](http://www.rfc-editor.org/rfc/rfc4291.txt). RFC Editor, Feb. 2006. URL: [http://www.rfc](http://www.rfc-editor.org/rfc/rfc4291.txt)[editor.org/rfc/rfc4291.txt](http://www.rfc-editor.org/rfc/rfc4291.txt).

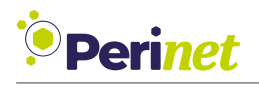

## **Revision History**

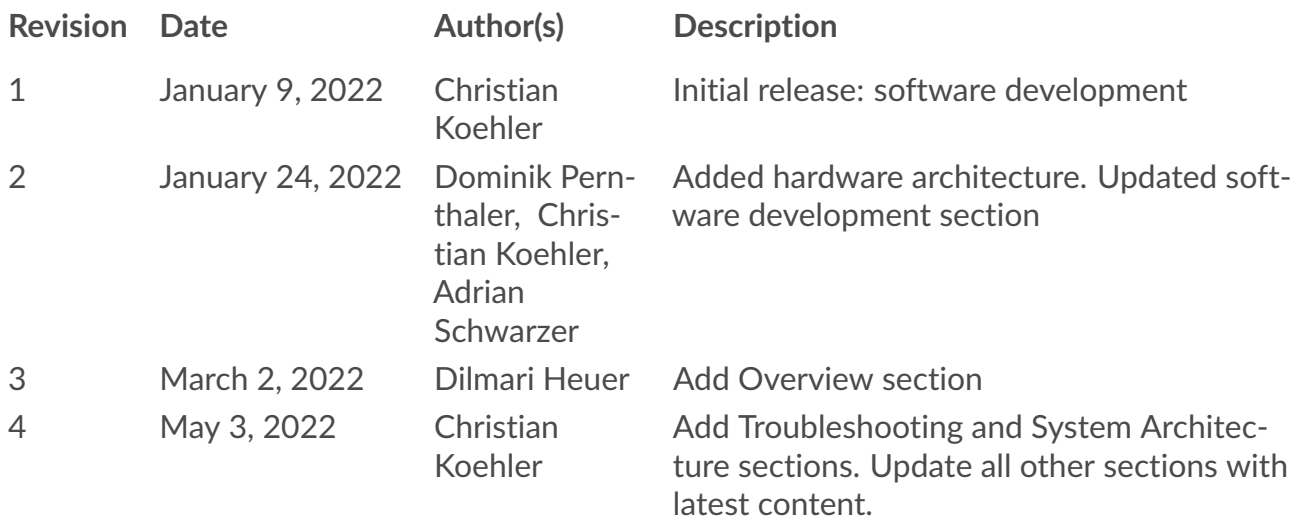